**DeepL** 

 $\top$ 

Subscribe to DeepL Pro to translate larger do Visit [www.DeepL.com/pro](https://www.deepl.com/pro?cta=edit-document&pdf=1) for more informatio

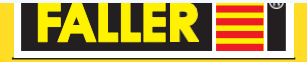

180725 **Servořízení** 180725 **Servořízení**

VÝSTAVBA ZÁVO

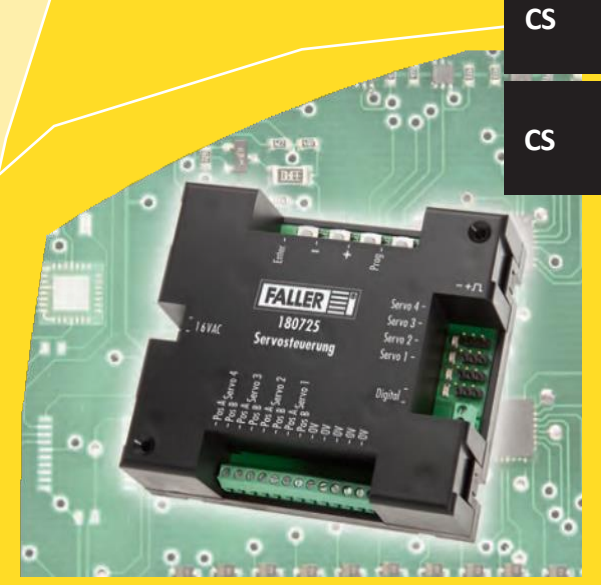

Návod k obsluze Návod k použití **HO** 

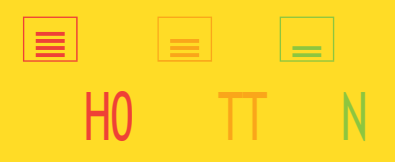

# **P** VÝSTAVBA

# ZÁVODU

## Obsah

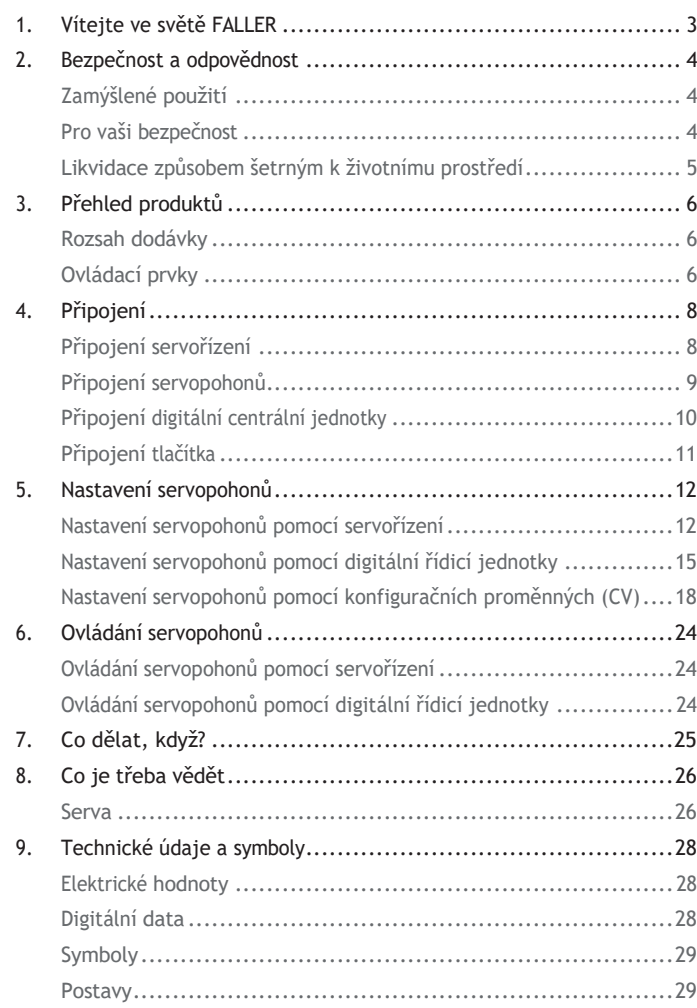

# VÝSTAVBA ZAŘÍZENÍ Vítejte ve světě FALLER

<span id="page-1-0"></span>1. Vítejte ve světě FALLER

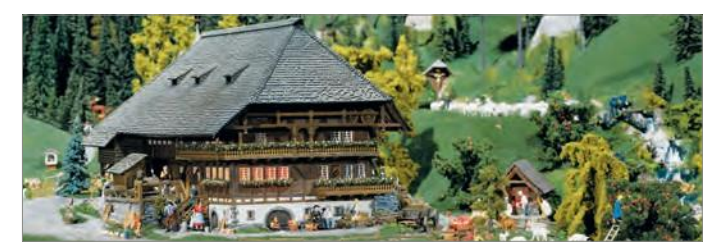

**Gratulujeme - našli jste, co jste hledali!**

Se servopohonem jste získali ovládání, ke kterému můžete připojit až čtyři běžně dostupná serva a ovládat je samostatně. Pomocí nich můžete například měnit polohy výhybek, posouvat vodní jeřáby, otevírat a zavírat vrata lokomotivních hal nebo skříní.

Serva můžete nastavovat buď přímo pomocí servoregulátoru, nebo pomocí dodatečně připojené digitální řídicí jednotky. Můžete nastavit až čtyři polohy držení serva, rychlost jeho pohybu a dokonce i funkci kyvné páky, která například zajišťuje realistický pohyb otevírání a zavírání závor na železničních přejezdech.

Ovládání serv funguje jako dekodér výhybek a přijímá adresu elektromagnetu pro každé servo v digitálním centru. Serva můžete přesouvat do různých poloh zastavení pomocí elektromagnetického ovládání digitálního centra. Serva můžete také nastavit pomocí konfiguračních proměnných (CV) prostřednictvím digitální centrální jednotky, která umí zpracovávat datový formát DCC.

Vaše společnost Gebr. FALLER GmbH Vám přeje mnoho kreativních nápadů a mnoho radosti z Vašeho výrobku!

**CS**

# **ZÁVODI**

<span id="page-2-0"></span>2. Bezpečnost a Odpovědnost

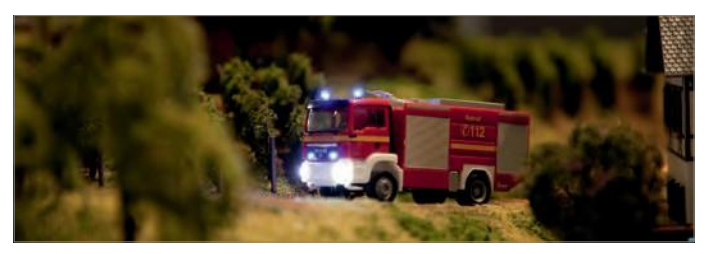

### <span id="page-2-1"></span>Zamýšlené použití

Tento výrobek je stavebnicí pro náročné modeláře a sběratele, nikoliv hračkou. Výrobek je určen k použití jako součást modelového uspořádání. Může být provozován pouze s příslušenstvím nebo nástavci doporučenými společností FALLER. Výrobky FALLER jsou v zásadě navrženy a konstruovány pro hobby použití, nikoli pro nepřetržitý provoz. Výrobek je určen pro použití při průměrné pokojové teplotě a vlhkosti vzduchu. Výrobek používejte pouze v interiéru a nevystavujte ho povětrnostním vlivům. Jakékoli jiné použití je považováno za nevhodné. Společnost FALLER GmbH nepřebírá žádnou odpovědnost za škody nebo závady vzniklé v důsledku toho nebo v důsledku nedodržení návodu k obsluze nebo přiložených bezpečnostních pokynů.

### Provozní a skladovací podmínky

Dodržujte následující provozní podmínky: 15 °C - 40 °C, až 75 °C.

rel. Vlhkost, kondenzace není povolena.

Dodržujte následující skladovací podmínky: 10 °C - 60 °C, vlhkost do

### $\frac{4}{10}$

## **PIVÝSTAVBA** ZÁVODU

Bezpečnost a odpovědnost external strukture v výstavechost a výstavechost a odpovědnost a odpovědnost a odpovědnost

### 85 %. Vlhkost, kondenzace není přípustná.

# <span id="page-2-2"></span>Pro vaši bezpečnost

Přečtěte si návod k obsluze a přiložené bezpečnostní pokyny.

před použitím pečlivě vyčistěte.

 Dodržujte bezpečnostní pokyny a upozornění v návodu k obsluze. v přiložených bezpečnostních pokynech a na výrobku.

Dodržujte návod k obsluze a přiložené bezpečnostní pokyny.

informace, které jsou k dispozici spolu s produktem.

 Výrobek předávejte pouze spolu s návodem k obsluze a s přiloženými bezpečnostními pokyny třetím osobám. Poznámka k OEEZ (Likvidace způsobem šetrným k životnímu prostředí) Výrobky označené symbolem přeškrtnuté popelnice se po skončení životnosti nesmí likvidovat společně s běžným domovním odpadem, ale musí se odevzdat na sběrném místě pro recyklaci elektrických a elektronických zařízení. Symbol na výrobku, v návodu k použití nebo na obalu je uveden. Recyklovatelné materiály jsou recyklovatelné podle jejich označení. Opětovným použitím, recyklací nebo jinou formou využití starých spotřebičů významně přispíváte k ochraně našeho životního prostředí. Informujte se na místním úřadě o místě, kde je možné odpad zlikvidovat.

- Dodržujte místní předpisy pro likvidaci odpadu.
- Dodržujte směrnici WEEE v aktuálním znění.
- Při vyjímání baterií nebo dobíjecích baterií odpojte
- Před sešrotováním výrobku odstraňte všechny obsažené Baterie nebo dobíjecí baterie.

### Poznámka v souladu se zákonem o bateriích (BattG)

4 5 blízkosti (např. v prodejnách nebo na sběrných místech Baterie a dobíjecí baterie se nesmí likvidovat společně s domovním odpadem. Použité baterie a dobíjecí baterie jste ze zákona povinni odevzdat na obecním sběrném místě nebo u místního prodejce. Použité baterie mohou obsahovat škodlivé látky, které mohou poškodit životní prostředí nebo vaše zdraví, pokud nejsou správně skladovány nebo likvidovány. Baterie však obsahují také důležité suroviny, jako je železo, zinek, man- gan nebo nikl, a lze je recyklovat. Baterie nám můžete po použití vrátit nebo je můžete bezplatně odevzdat v bezprostřední

obcí). Vrácení baterií do prodejních míst je omezeno na obvyklá množství pro konečné uživatele a na ty použité baterie, které distributor má nebo měl ve svém sortimentu jako nové baterie. Značka s přeškrtnutou popelnicí znamená, že baterie a akumulátory se nesmí vyhazovat do domovního odpadu.

 Baterie a dobíjecí baterie zlikvidujte na vhodném místě. orgány určené vládou.

### Přehled produktů Přehled produktů

# **F** VÝSTAVBA ZÁVODU

3. Přehled produktů

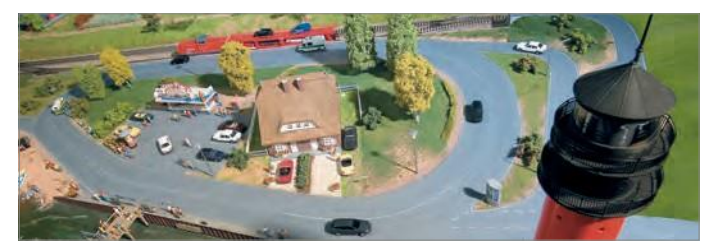

<span id="page-4-1"></span>Rozsah dodávky

> Servořízení, č. zboží 180725 Návod k obsluze

### <span id="page-4-2"></span>Provozní prvky

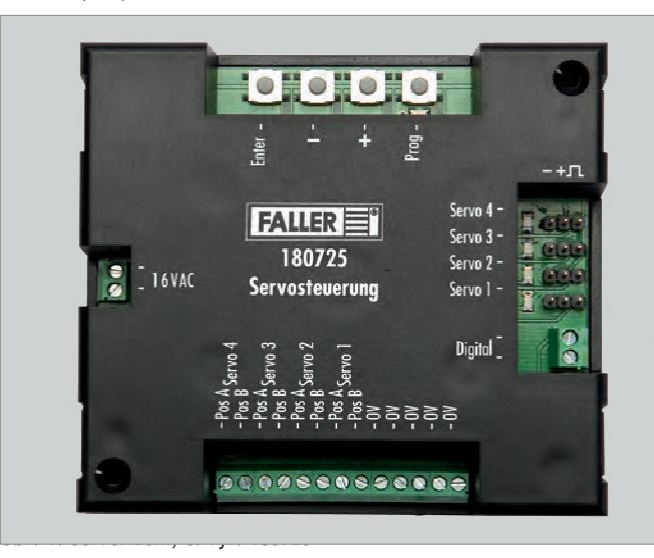

# **P** VÝSTAVBA

<span id="page-4-0"></span>ZÁVODU **Klíče Popis LED diody Popis** "16 VAC" Připojení pro napájení (střídavé napětí 16 V) "Servo 1" - "Servo 4" Připojení s přiřazením pólů pro čtyři serva "Digitální" Připojení digitální řídicí jednotky pro programování serva "Pos A Servo 1" - "Pos A Servo 4" "Pos B Servo 1" - "Pos B Servo 4" Připojení tlačítek, která vyvolávají první polohu zastavení na každém servu ("červená tlačítka"). Připojení tlačítek, která vyvolávají druhou pozici **CS CS**podržení na každém servu ("zelená tlačítka"). "0V" společná návratová linka pro všechna tlačítka na POS A a POS B (5x) "Enter" Potvrzení záznamů "-" Klíč mínus "+" Plus klíč "Prog" Aktivace režimu programování "Prog" Pokud je servořízení správně připojeno k napájení, bliká srdečním tempem. Svítí, když je aktivní režim programování "Servo 1" - "Servo 4" Svítí, když je v režimu programování vybráno servo. **POZNÁMKA:** Kontrolky "Servo 1" - "Servo 4" mají v režimu programování další významy, které jsou popsány na příslušných místech. **Připojení Popis**

Tab. 1: Provozní prvky

### **P** VÝSTAVBA ZÁVODU Připojení připojení připojení připojení připojení připojení připojení připojení připojení připojení připojení p

<span id="page-5-0"></span>4. P**řipojení** Připojení servopohonů připojení servopohonů připojení servopohonů připojení servopohonů připojení servopohonů připojení servopohonů připojení servopohonů připojení servopohonů připojení servopohonů připojení

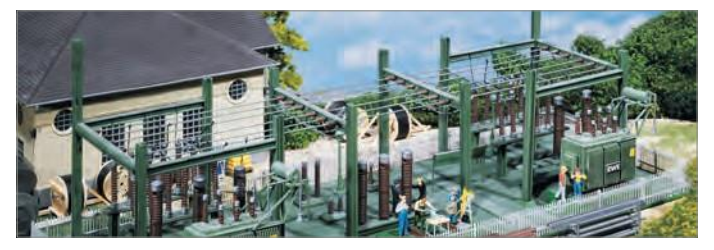

## <span id="page-5-1"></span>Připojení servořízení

Servořízení je napájeno střídavým napětím 16 V.

### **TIP**

Potřebné střídavé napětí můžete vytvořit například pomocí transformátoru FALLER 50 VA 50-60Hz, č. výr. 180641.

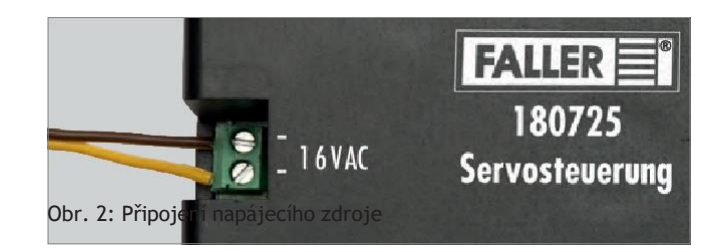

 Připojte 16 V AC k přípojce "16 VAC". servořízení, viz obr. 2. Kontrolka "Prog" bliká v srdečním rytmu.

# **P**VÝSTAVBA

# ZÁVODU

K ovládání serv můžete připojit až čtyři serva.

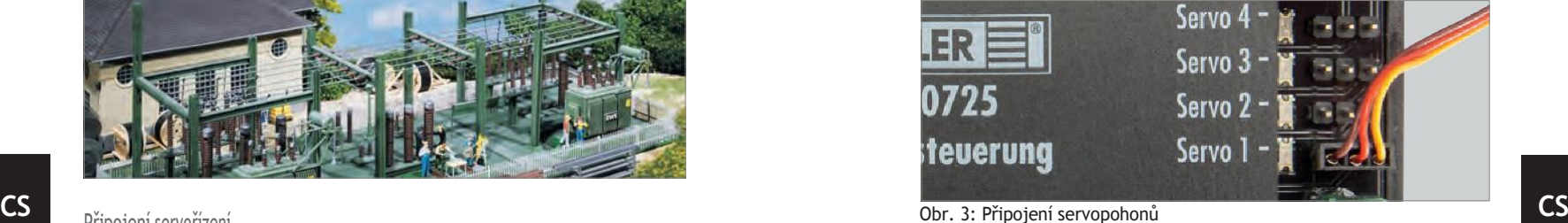

**POZNÁMKA:** Přípojky "Servo 1" - "Servo 4" jsou chráněny proti přepólování. Pokud omylem nesprávně připojíte připojovací kabel serva, ovládání serva nebude mít k servu přístup. V tomto případě otočte konektor o 180°.

Připojte jeden nebo více servopohonů k jednomu z konektorů. "Servo 1" - "Servo 4" na servořízení, viz obr. 3.

# **P** VÝSTAVBA ZÁVODU

## <span id="page-6-0"></span>Připojení digitální centrální jednotky

Servořízení je kompatibilní s digitálními systémy DCC a Motorola.

**TIP**

Pokud připojíte servořízení k digitální centrální jednotce, můžete serva pohodlně nastavovat prostřednictvím digitální centrální jednotky, i když je servořízení již nainstalováno v systému.

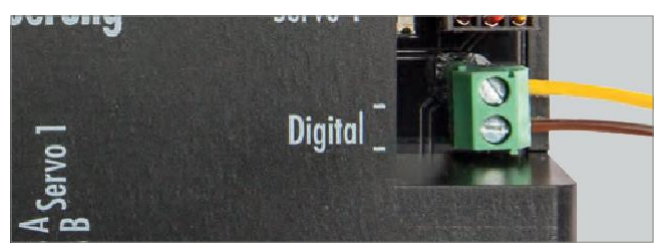

Obr. 4: Připojení digitální centrální jednotky

<span id="page-6-1"></span>**POZNÁMKA:** Digitální řídicí jednotka a řídicí jednotka serva nesmí být připojeny ke stejnému transformátoru.

Chcete-li **nastavit** serva prostřednictvím digitální centrální jednotky,

zavřete tlačítko. Připojte řídicí jednotku servopohonu pomocí připojení "Digital" k programu.

mírnější připojení digitálního centra, viz obr. 4.

Chcete-li **ovládat** serva prostřednictvím digitální centrální jednotky,

připojte k ní. Připojte řídicí jednotku servopohonu pomocí přípojky "Digital" k výstupu z koleje. Digitální centrum je připojeno k elektrické síti.

### **ENÝSTAVBA** Připojení připojení připojení připojení připojení připojení připojení připojení připojení připojení připojení p

### ZAVUDU Tlačítko Connect

Pro každou polohu serva můžete připojit jedno tlačítko.

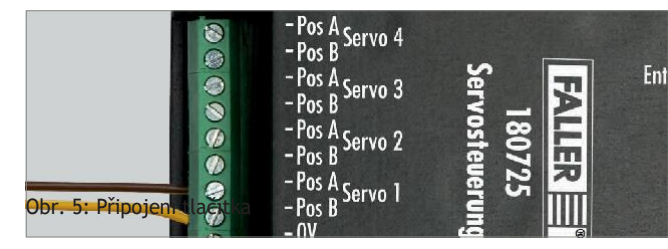

 Připojte jedno nebo více tlačítek ke konektorům "Pos A Servo 1" - "Pos A Servo 4" a "Pos B Servo 1" - "Pos B Servo 4" na servu viz obr. 5.

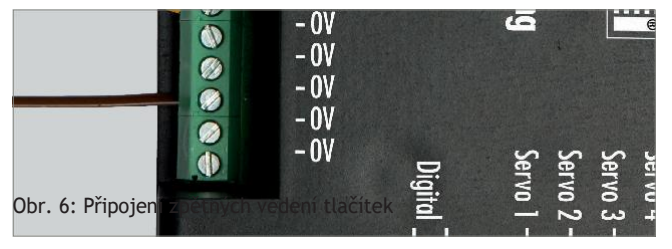

 Pro každé tlačítko připojte zpětné vedení tlačítka k jednomu z těchto vodičů Připojte svorky "0V" na řídicí jednotce serva, viz obr. 6.

### Nastavení

servopohonů

# **P** VÝSTAVBA ZÁVODU

<span id="page-7-0"></span>5. Nastavení servopohonů

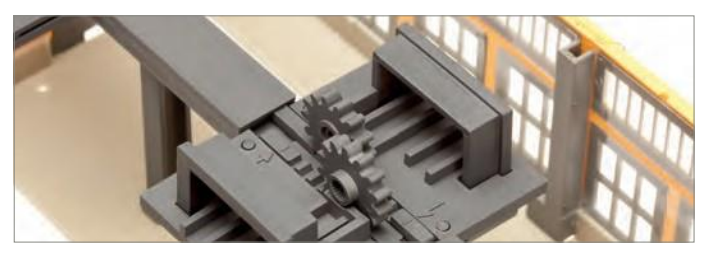

Pomocí ovládání serv můžete serva nastavovat třemi způsoby: Nastavení servopohonů pomocí servořízení Nastavení servopohonů pomocí digitální řídicí jednotky Nastavení servopohonů pomocí konfiguračních proměnných (CV)

### <span id="page-7-1"></span>Nastavení servopohonů pomocí ovládání servopohonů

Serva se nastavují přímo pomocí tlačítek na servořízení. Můžete nastavit dvě polohy držení první adresy a rychlosti pohybu serv.

V režimu programování se vždy postupně provedou následující možnosti nastavení:

Programovací cesta analogová nebo digitální

Připojení požadovaného serva

První poloha držení serva

Druhá poloha držení serva

Rychlost pohybu serva

Změna automatického resetu (po přesunu do polohy A) a času resetu Nepřetržitý provoz (automatický nepřetržitý provoz)

**POZNÁMKA:** Režim programování můžete ukončit během celého procesu programování stisknutím tlačítka "Prog". Dosavadní nastavení se neuloží.

### **Předpoklady:**

Servořízení je připojeno k napájení.

K servořízení je připojeno servo.

# **ENVÝSTAVBA** ZÁVODU

Nastavení servopohonů

\* Stiskněte tlačítko "Prog". Rozsvítí se kontrolka "Prog". Režim programování je aktivní.

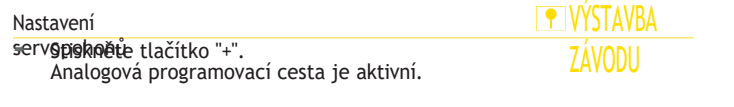

případě otočte konektor o 180°.

- Pomocí tlačítek "+" a "-" zvolte připojení serva. které chcete nastavit. **POZNÁMKA:** Pokud se servo po dalším kroku akce nepohne, jsou spoje na konektoru obrácené. V tomto
- \* Stiskněte klávesu "Enter". Servo připojené k vybranému připojení se pohybuje.

stručně.

 Pomocí tlačítek "+" a "-" nastavte první polohu podržení servos on (drží polohu "červená"). Pokud budete tlačítka držet stisknutá,

můžete také pohodlně provádět velké změny polohy.

\* Stiskněte klávesu "Enter".

Servo se přesune do druhé polohy zastavení.

 Pomocí tlačítek "+" a "-" nastavte druhou polohu podržení servos on (drží polohu "zelená"). Pokud budete tlačítka držet stisknutá,

# **PIVÝSTAVBA** ZÁVODU

Nastavení servopohonů

můžete také pohodlně provádět velké změny polohy.

\* Stiskněte klávesu "Enter". Servo se pohybuje mezi dvěma nastavenými polohami držení.

tam a zpět.

\* Pomocí tlačítek "+" a "-" upravte rychlost pohybu.

serva.

- \* Stiskněte klávesu "Enter".
- Pomocí tlačítek "+" a "-" zvyšte nebo snižte hodnotu vynulování. času serva podle tabulky 1 "Význam LED diody pro servo". Čas resetování".

**POZNÁMKA:** LED diody nad přípojkami servopohonu ukazují hodnotu času resetování. Pokud všechny LED blikají, je čas nulový a nedochází k automatickému resetu.

**CS**

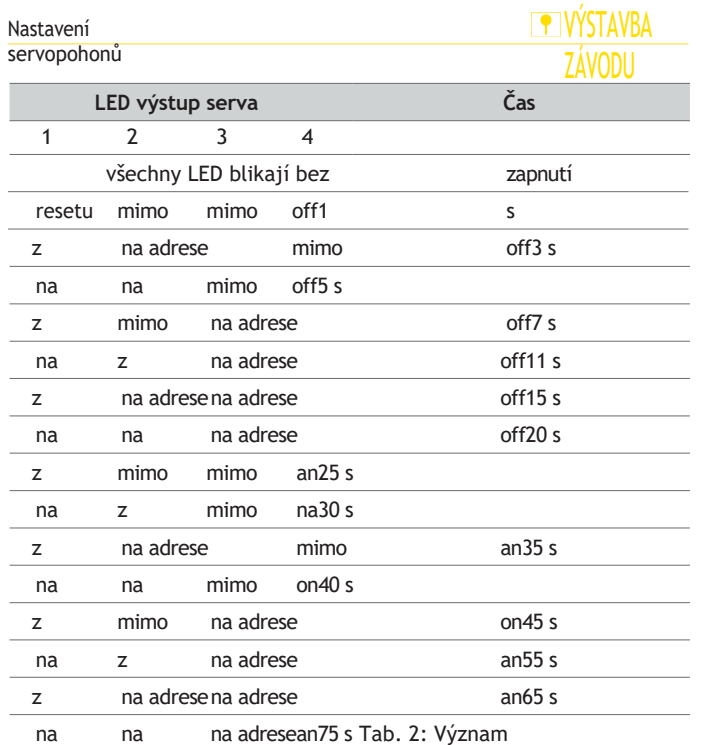

LED diody pro čas resetování

Stisknutím tlačítka "Enter" zadejte nově zvolený čas resetování. potvrdit.

**POZNÁMKA:** Pokud je doba resetování delší než nula, můžete v dalším kroku nastavit výstup serva do režimu "nepřetržitého chodu".

**Předpoklady: LED** 1+3 nebo 2+4 nad přípojkami serva blikají: LED 1+3 = automatický reset, LED 2+4 = nepřetržitý chod.

Stisknutím tlačítka "+" aktivujete režim "nepřetržitého chodu" nebo

# **P** VÝSTAVBA ZÁVODU

Nastavení servopohonů

Stisknutím tlačítka "Enter" potvrďte zvolený režim. uložit nastavené hodnoty a uložit programování. konec.

# **F** VÝSTAVBA ZÁVODU

**PIVÝSTAVBA** ZÁVODU

Nastavení servopohonů

### **Nepřetržitý běh (adresa=0 a doba resetování >0)**

Nastavení servopohonů

- Při programování v digitálním provozu je digitální formát a adresa serva se nezmění. Pokud však odpovídající Pokud je servovýstup nastaven na provozní režim "trvalý provoz", je adresa nastavena na nulu. Nastavení se uloží. Kontrolka LED naprogramovaného připojení serva zhasne. LED dioda "Prog"
	- bliká při srdeční frekvenci.

### <span id="page-10-0"></span>Nastavení servopohonů pomocí digitální řídicí jednotky

Serva se nastavují pomocí digitální řídicí jednotky. Můžete nastavit dvě polohy držení první adresy a rychlosti pohybu serv.

V režimu programování se vždy postupně provedou následující možnosti nastavení:

Programovací cesta analogová nebo digitální Datový formát DCC nebo Motorola Připojení požadovaného serva Ovládací tlačítka na digitální ústředně Tlačítka dočasného nastavení "+" a "-" na digitálním centru První poloha držení serva Druhá poloha držení serva Rychlost pohybu serva

### **TIP**

Nastavení můžete provést také pomocí jiné řídicí jednotky, kterou lze použít k přepínání elektromagnetických položek. K tomu je třeba při programování definovat dvě tlačítka, která se používají pouze při programování servopohonů. Při programování můžete použít libovolná dvě magnetická tlačítka, která slouží jako tlačítka "+" a "-". Po dokončení programování servořízení tato nastavení smaže a tlačítka lze použít pro výhybky nebo návěstidla.

## Nastavení servopohonů KONSTRUKCE

### **SYSTÉMU POZNÁMKY:**

Režim programování můžete ukončit během celého procesu programování stisknutím tlačítka "Prog". Dosavadní nastavení se neuloží.

Pokud zvolíte nesprávný formát dat, servořízení nebude reagovat na vstupy tlačítek na digitálním centru.

### **Předpoklady:**

Servořízení je připojeno k napájení.

Servopohon je připojen k programovací dráze digitální centrály.

K servořízení je připojeno servo.

\* Stiskněte tlačítko "Prog".

Rozsvítí se kontrolka "Prog". Režim programování je aktivní.

 Stiskněte tlačítko "-". Digitální programovací cesta je aktivní.

- Pomocí tlačítek "+" a "-" vyberte požadovaný formát dat. Pokud LED diody "Servo 1" a "Servo 2" blikají, znamená to, že data zvolený formát. Pokud blikají kontrolky "Servo 3" a "Servo 4", je zvolen datový formát Motorola.
- \* Stiskněte klávesu "Enter".

# **FKONSTRUKCE SYSTÉMU** Nastavení

servopohonů

Rozsvítí se kontrolka "Servo 1".

Pomocí tlačítek "+" a "-" zvolte připojení serva, které

které chcete nastavit.

\* Stiskněte klávesu "Enter". **POZNÁMKA:** Pokud se po dalším kroku akce servo nepohne. připojení na zástrčce jsou obrácená. V tomto případě otočte zástrčku o 180°.

 Na digitální centrální jednotce stiskněte jedno ze dvou tlačítek Mag-čistý článek řešit, že je přesunout servo později. Servo se krátce pohne. Na digitálním centru jste nastavili ovládací tlačítka.

Nastavení servopohonů<br><mark>POZNÁMKA: Tlačítka, která se při programování používají jako dočasná</mark> tlačítka.

Dočasné klávesy "+" a "-" nesmí odpovídat dříve zvoleným ovládacím klávesám. Pro každé dočasné tlačítko "+" a "-" zvolte samostatnou adresu elektromagnetu.

Stiskněte tlačítko na digitální centrální jednotce, které bylo stisknuto

během programu. má sloužit jako dočasný klíč "+".

Servo se krátce pohne.

Stiskněte tlačítko na digitální centrální jednotce, které bylo stisknuto

během programu. má sloužit jako dočasný klíč "-".

Servo se krátce pohne.

Pomocí ovládacího tlačítka na digitální centrální jednotce přepněte

servo do režimu

první polohu držení servopohonu (např. poloha držení "červená").

Použijte dočasná tlačítka "+" a "-" na digitálním centu.

# **FKONSTRUKCE SYSTÉMU** Nastavení

servopohonů

rale pro nastavení první polohy držení serva (poloha držení "červená").

 Pomocí druhého ovládacího tlačítka na digitální centrální jednotce můžete servem pohybovat.

do druhé přídržné polohy serva (přídržná poloha "zelená").

Pomocí dočasných tlačítek "+" a "-" na digitálním cen-

do druhé přídržné polohy serva (přídržná poloha "zelená").

- Uložte dvě polohy držení serva pomocí tlačítka Třikrát přepněte ovládací tlačítka mezi jednotlivými polohami držení, beze změny nastavení. Servo se pohybuje tam a zpět mezi dvěma nastavenými polohami držení.
- Použijte dočasná tlačítka "+" a "-" na digitálním centu.

rale pro nastavení rychlosti pohybu serva.

Stiskněte jedno ze dvou ovládacích tlačítek.

# **CS**

# Nastavení servopohonů KONSTRUKCE

SISTEMU<br>**The Cas** resetu serv se nastavuje pomocí ovládání serv. Viz popis "Změna času resetování" v analoprovoz. Nastavení se uloží. Kontrolka LED naprogramovaného připojení serva zhasne. LED dioda "Prog" bliká při srdeční frekvenci.

# KONSTRUKCE SYSTÉMU Nastavení

servopohonů

### Nastavení servopohonů

# **P** VÝSTAVBA ZÁVODU

# <span id="page-14-0"></span>Nastavení servopohonů pomocí konfiguračních proměnných (CV)

Serva se nastavují pomocí konfiguračních proměnných (CV) prostřednictvím digitálního centra, které ovládá datový formát DCC. Můžete nastavit dvě polohy zastavení první adresy a rychlosti pohybu servopohonů, stejně jako funkci kolébky.

Pomocí druhé adresy můžete také nastavit další dvě samostatně nastavitelné polohy držení. Tímto způsobem můžete například vodní jeřáby uvést do čtyř poloh pro držení.

## **POZOR**

nastavit pomocí doby houpání a výchylky houpání. **Poškození materiálu v důsledku nesprávného nastavení nebo nesprávného CS CSnaprogramování.**

Servořízení a serva již nefungují správně nebo jsou zničena.

Programujte pouze v případě, že máte dostatečné znalosti

programování životopisů.

### **Předpoklady:**

Servořízení je připojeno k napájení.

d<del>jgitá</del>lp<del>í (contrál</del>y, která umí zpracovávat datový formát DCC. Servořízení je připojeno k programovacímu kolejovému připojení K servořízení je připojeno servo.

nālezhététét a vodved k obsluze digitálního centra a dodržujte jej. **POZNÁMKA:** Postup při programování pomocí digitální ústředny

Na digitální centrální jednotce vyberte funkci, kterou chcete

konfigurovat.

lze nastavit proměnné.

- Nastavte odpovídající konfigurační proměnné na digicentrum údolí. K tomu použijte tabulku "Přehled všech Konfigurační proměnné" na straně 20 a v části "Příklad: Nastavení funkce kolébky" na straně 19.
- Přeneste nastavené hodnoty do servořízení.

### 18 **19 ISO 1998 - 1999 - 1999 - 1999 - 1999 - 1999 - 1999 - 1999 - 1999 - 1999 - 199**

# **ENÝSTAVBA**

### Nastavení servopohonů

**TIP**

# ZÁVODU **Příklad: Nastavení funkce kolébky**

V tomto příkladu je pomocí funkce rocker popsáno, jak nastavit serva pomocí konfiguračních proměnných. Na stejném principu můžete provést i další nastavení serv.

Pomocí funkce luftování můžete například přidat luftovací pohyb k závorám nebo vratům, které se při otevírání a zavírání pohybují pomocí servopohonů, a dodat jim tak realistický pohyb. Když servo dosáhne polohy zastavení, cyklicky se rozkmitá. Pohyb houpání můžete<br>nastavit pomocí doby houpání a výchylky houpání.

Nastavení se uloží.

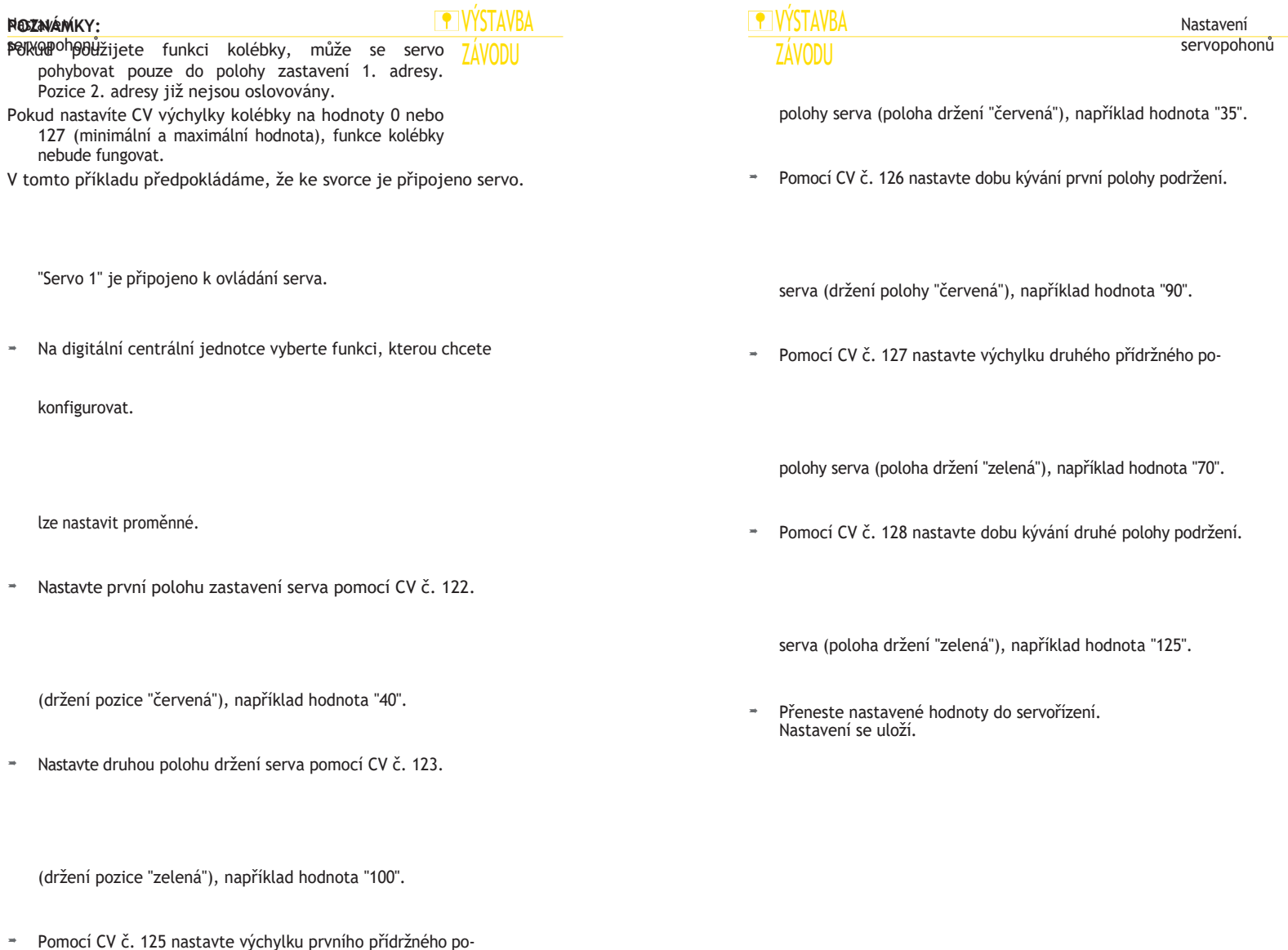

### Nastavení servopohonů

# **TY VÝSTAVBA** ZÁVODU

### **Popis vrácení (CV129,139,149,159)**

**POZNÁMKA:** Hodnoty >0 způsobí, že se servo po stisknutí zeleného tlačítka přesune do zelené polohy a po uplynutí doby zadané v CV129,139,149,159 se přesune zpět do červené polohy. Pokud je stisknuto tlačítko "červená", servo se přesune do polohy "červená", i když nastavený čas ještě neuplynul.

### **Popis nepřetržitého provozu, zejména pro programování CV**

**POZNÁMKA:** V režimu nepřetržitého provozu se servo neustále pohybuje tam a zpět mezi dvěma nastavenými polohami bez příkazu k polohování zvenčí. Pro tento

provozní režim, adresa v CV120,121 pro výstup 1,CV130,131 pro výstup 1.

CV140,141 pro výstup 3 nebo CV150,151 pro výstup 4 lze nastavit na nulu. Toho lze dosáhnout prostřednictvím programování DCC-CV nebo prostřednictvím cesty programování klíčem 1. Prostřednictvím cesty 2 není možné nastavit nepřetržitý chod.

### **Přehled všech konfiguračních proměnných**

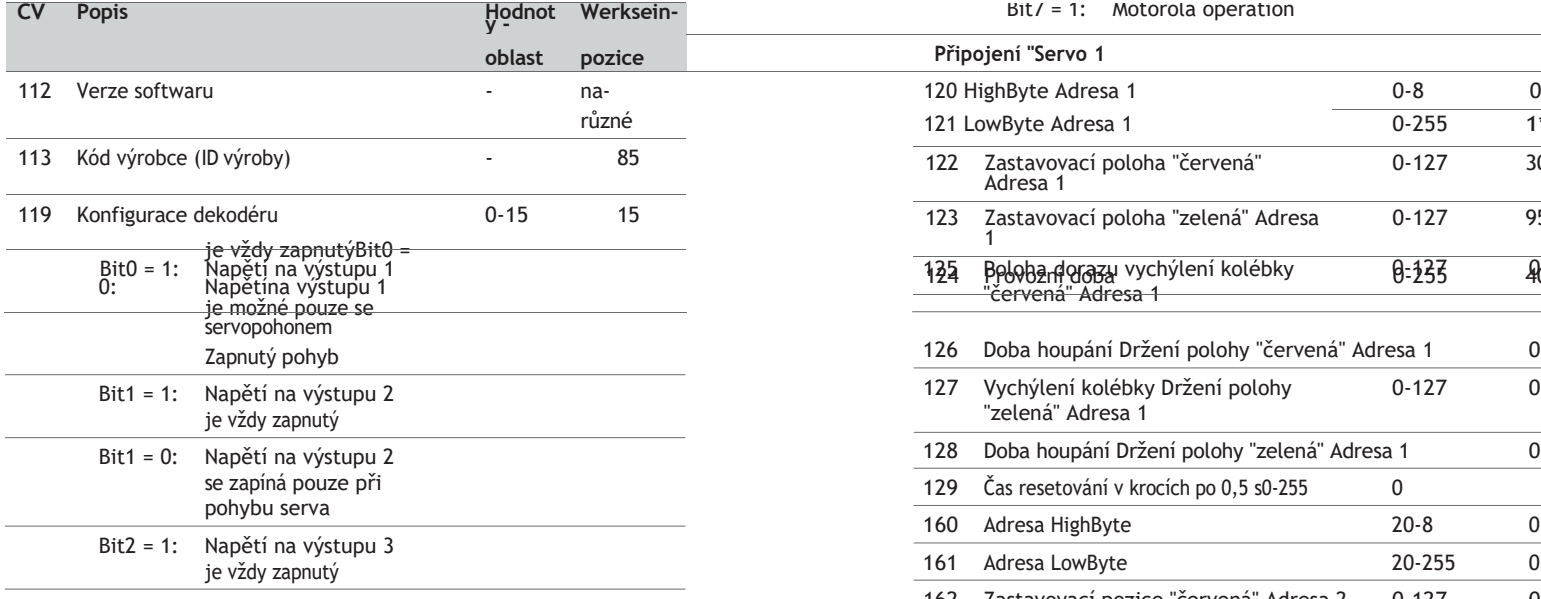

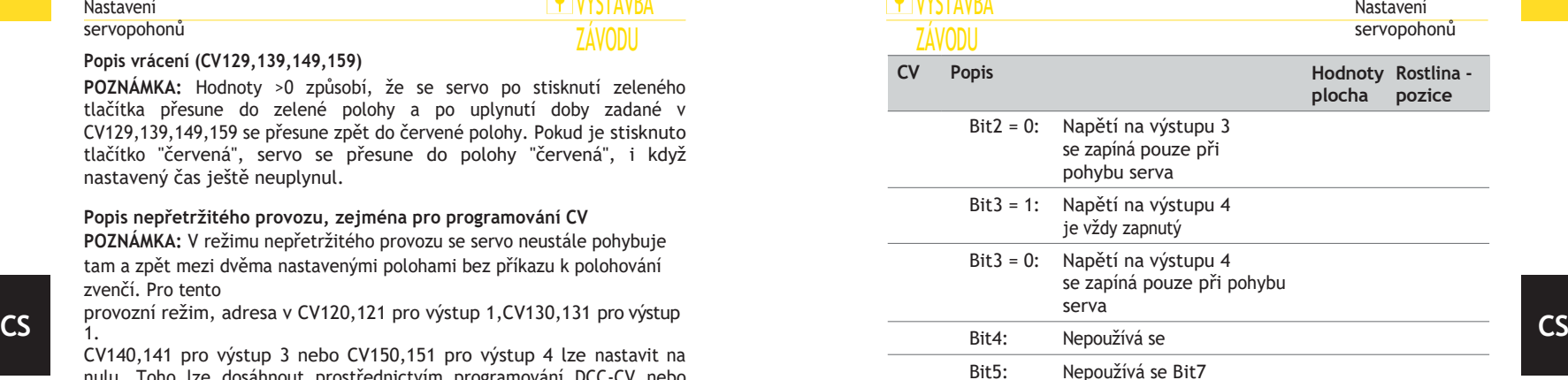

Bit/ = 1: Motorola operation

= 0: provoz DCC

**TALIVÝCTAVIDA** 

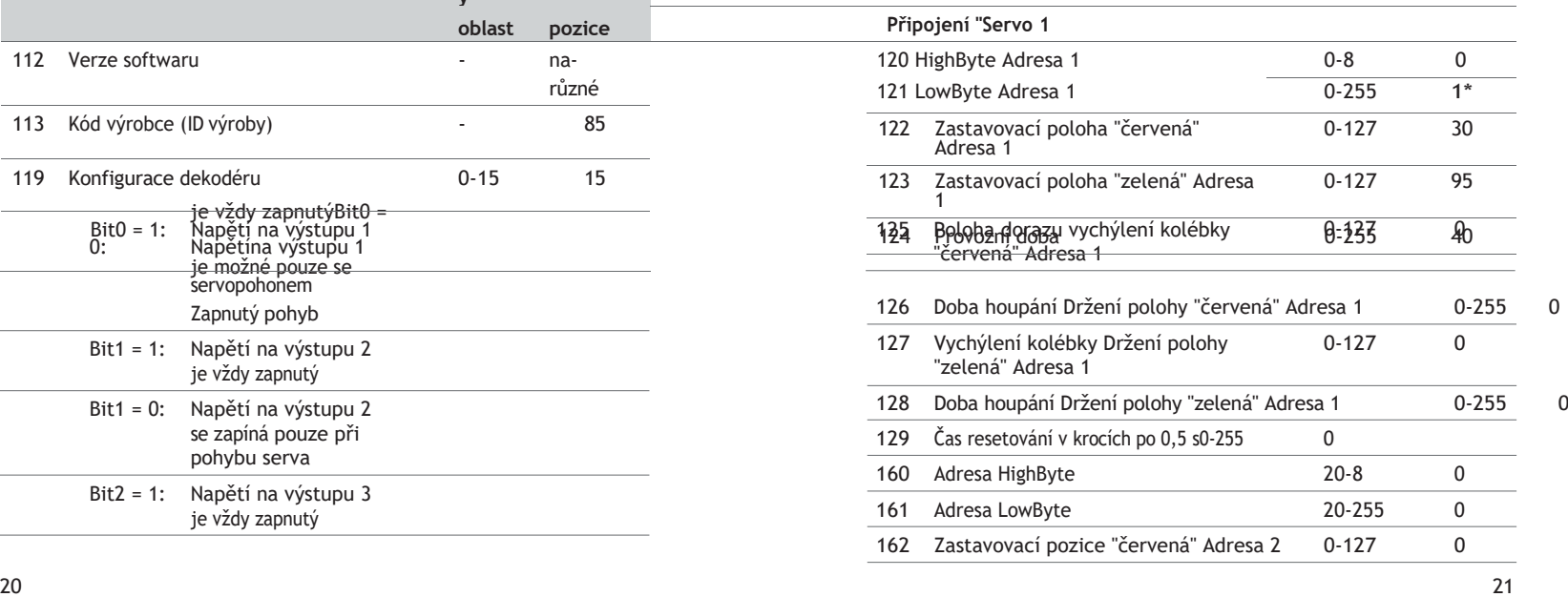

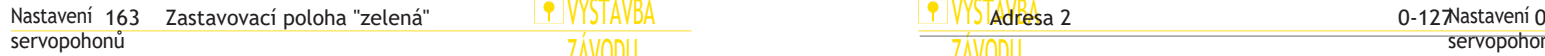

**P** VÝSTAVBA ZÁVODU

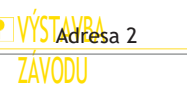

Nastavení servopohonů

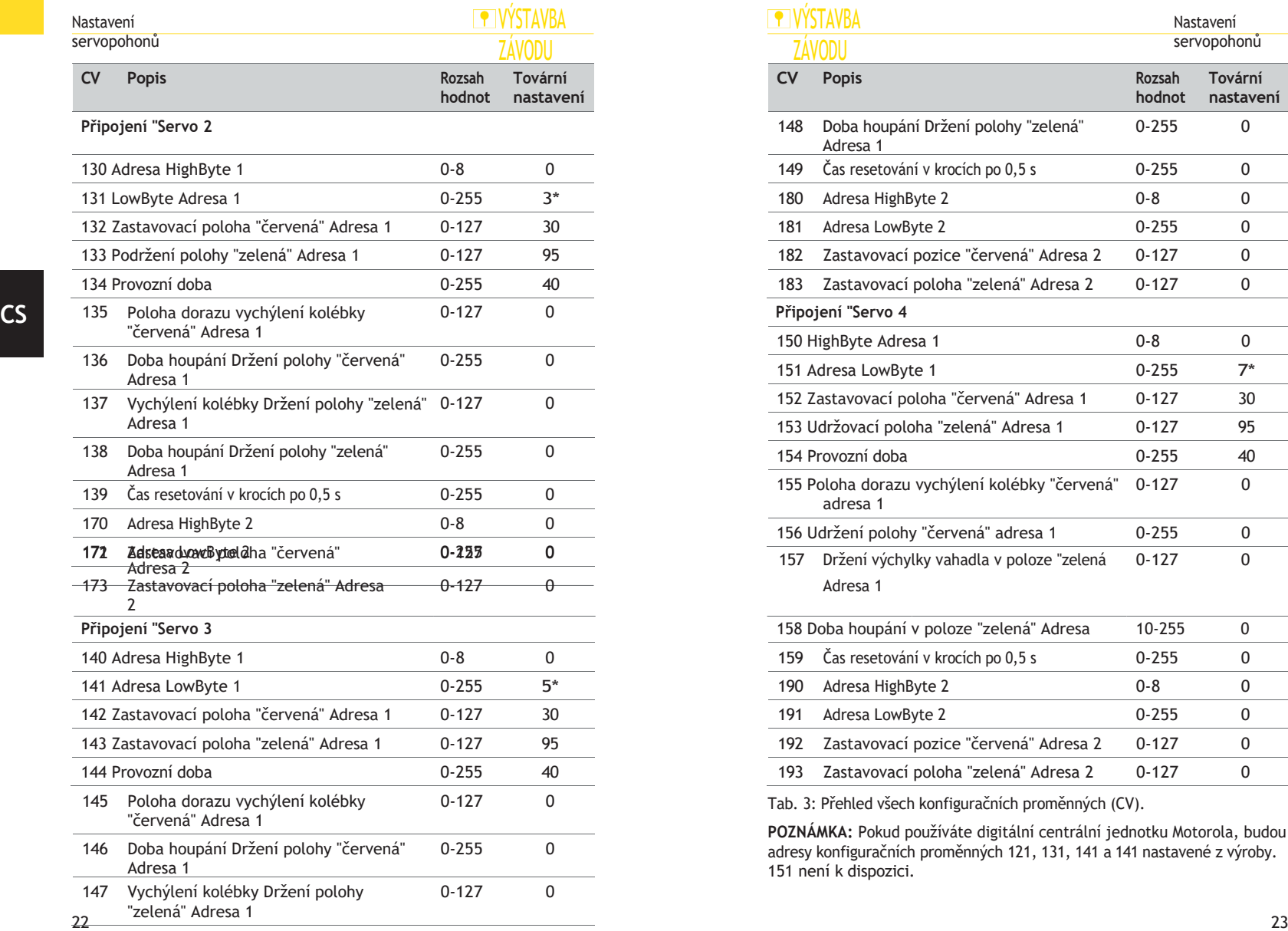

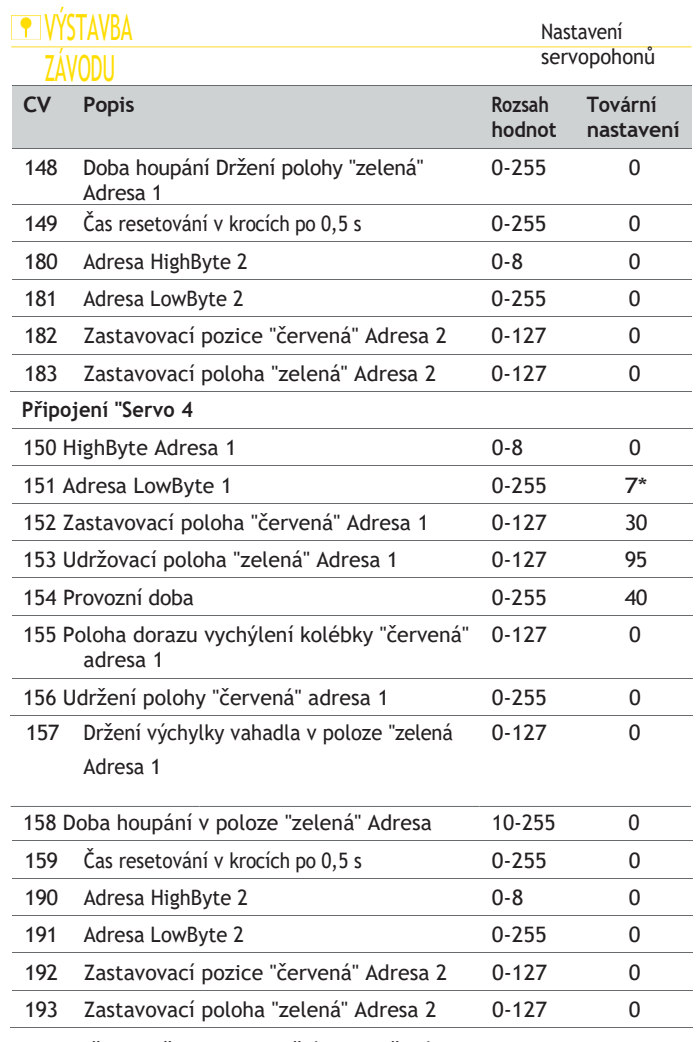

Tab. 3: Přehled všech konfiguračních proměnných (CV).

**POZNÁMKA:** Pokud používáte digitální centrální jednotku Motorola, budou adresy konfiguračních proměnných 121, 131, 141 a 141 nastavené z výroby. 151 není k dispozici.

**CS**

## Ovládání

# servopohonů

# **TY VÝSTAVBA** ZÁVODU

6. Ovládání servopohonů **1. Co dělatí 1. Co dělatí 1. Co dělatí 1.** Z.

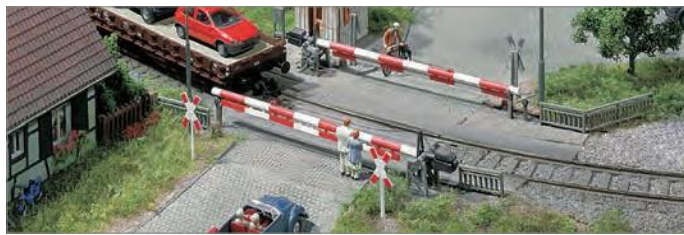

<span id="page-19-0"></span>Pomocí servořízení můžete serva ovládat dvěma způsoby: **CS CS TIP** Ovládání servopohonů pomocí servořízení Ovládání servopohonů prostřednictvím digitální řídicí jednotky

### Ovládání servopohonů prostřednictvím ovládání servopohonů

Serva připojená k ovládání serv můžete ovládat prostřednictvím ovládání serv.

### **Předpoklady:**

Servořízení je připojeno k napájení. K servořízení je připojeno servo. Pro každou polohu serva je k ovládání serva připojeno tlačítko.

Servo bylo seřízeno.

Stiskněte tlačítko připojené k ovládání serva.

<span id="page-19-1"></span>Ovládání servopohonů prostřednictvím digitální řídicí jednotky

Servo můžete pohodlně ovládat prostřednictvím digitálního řídicího centra. **Předpoklady:**

Servořízení je připojeno k napájení. Servořízení je připojeno k výstupu dráhy digitálního centra. K servořízení je připojeno servo. Servo bylo nastaveno pomocí digitální řídicí jednotky.

\* Stiskněte ovládací tlačítko, které jste použili při nastavování serva pomocí tlačítko tlačítka

# **PIVÝSTAVBA**

Co dělat, kdvž?

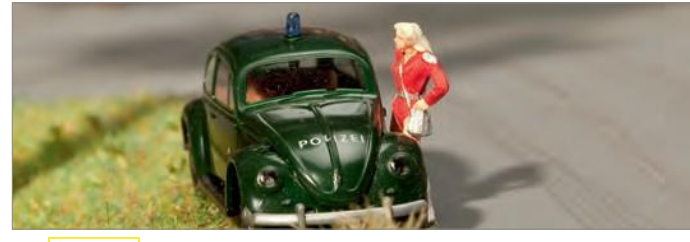

Přímá linka na zákaznický servis FALLER: Telefon+ 49 (0) 77 23 / 651-106 E-mail [kundendienst@faller.de](mailto:kundendienst@faller.de)

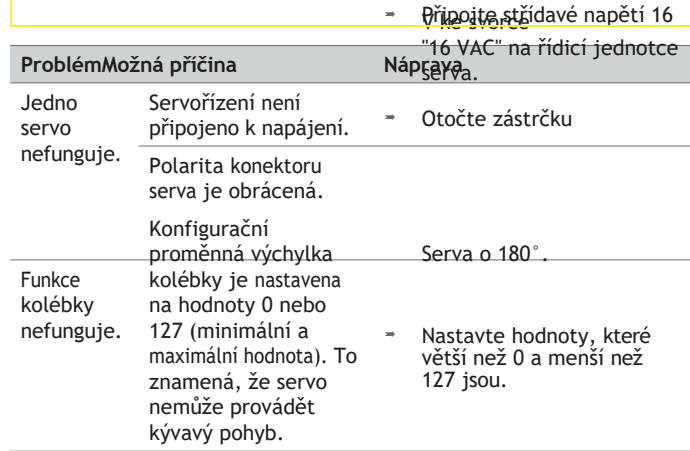

Ovládání i poznatky na povládání po poznatky na povládání po povládání po povládání po povládání po povládání servopokud jste serva naprogramovali prostřednictvím digitální centrální

ZÁVODU jednotky, viz kapitola "Serva prostřednictvím digitální centrální jednotky". Nastavení centrální", strana 15.

**P** VÝSTAVBA

Tab. 4: Co dělat, když?

Co dělat, když?

### Co je třeba

vědět

# **TY VÝSTAVBA** ZÁVODU

<span id="page-21-0"></span>8. Co je třeba vědět

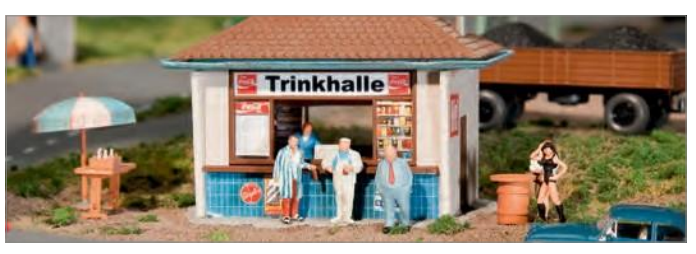

### **Co je to servo?**

Servo je zařízení, které dokáže převádět řídicí povely na mechanické pohyby.

### **Typy**

<span id="page-21-1"></span>Serva

V modelářství hovoříme o analogových a digitálních servomechanismech. V analogovém servu je elektronika analogová. U digitálního serva je poloha motoru digitálně zaznamenávána a porovnávána s nastavenou hodnotou vhodným počítačovým obvodem. Digitální serva mají vyšší úhlové rozlišení a poloha serva je řízena rychleji a přesněji. Digitální serva lze často také přeprogramovat, což znamená, že v závislosti na modelu serva lze přizpůsobit rychlost, ochranu proti přetížení a podobně. Digitální serva však vyžadují více pomocného napájení a jsou dražší než analogová.

### **Struktura**

Servo se skládá z pohonné jednotky a řídicí jednotky, například elektromotoru s řídicí elektronikou. Motor se musí otáčet v obou směrech a musí být možné určit jeho aktuální polohu. Elektrické připojení ser- vize se provádí třemi linkami. Dva pro provozní napětí ("plus" a "minus") a jeden pro impulz ("požadovaná hodnota").

# **TY VÝSTAVBA**

# ZÁVODU **Jak to funguje**

Serva - zejména modelářská - jsou řízena pulzně šířkovou modulací. Šířkově pulzní modulace se u servopohonů nazývá také pulzně-pauzová modulace. Šířka impulsu představuje žádanou hodnotu. Tato hodnota se cyklicky opakuje, u většiny servopohonů každých 20 ms, a musí se pohybovat mezi 1 ms (zcela vlevo) a 2 ms (zcela vpravo). Rozlišení a přesné časové hodnoty se však u jednotlivých serv obvykle liší. Některá serva - zejména digitální - umožňují provoz i mimo rozsah 1 ms až 2 ms. Pak lze výjimečně dosáhnout změny úhlu až o 180 stupňů.

Pro přesnou detekci polohy motoru je každé servo vybaveno měřicím zařízením, které určuje aktuální polohu motoru, např. úhel natočení vzhledem k výchozí poloze. Toto měření se provádí pomocí rotačního snímače, např. rezolveru, inkrementálního snímače nebo absolutního **CS CS**snímače.

Elektronický řídicí systém porovnává signál snímače se zadanou požadovanou hodnotou. Pokud dojde k odchylce, motor se natočí směrem, který zajistí kratší dráhu k žádané hodnotě. Tím se odchylka sníží. Postup se opakuje, dokud aktuální hodnota není v mezích tolerance žádané hodnoty, a to buď inkrementálně, nebo aproximací. Toto řízení polohy je nejjednodušší případ. Alternativně lze tímto principem řídit také točivý moment a otáčky. To umožňuje například rovnoměrné

**TIP**

jízdní profily při kolísajícím zatížení.

Chcete se dozvědět více? Uspokojte svou touhu po vědomostech na našich webových stránkách [www.faller.de.](http://www.faller.de/) Najdete zde zajímavé základní informace a mnoho kreativních nápadů na téma modelářství.

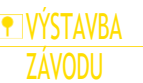

9. Technické údaje a symboly Symboly Symboly Symboly

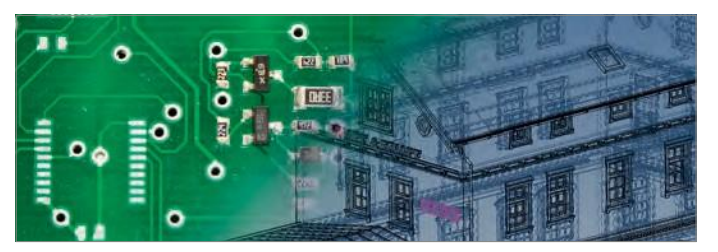

# <span id="page-22-0"></span>Elektrické hodnoty

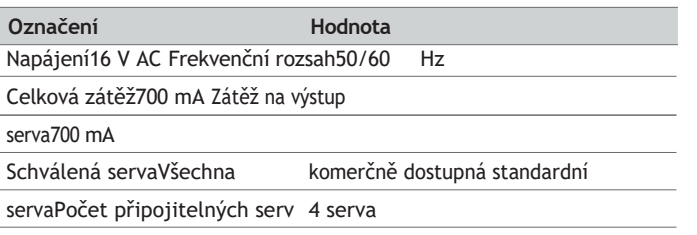

Tab. 5: Elektrické hodnoty

# <span id="page-22-1"></span>Digitální Data

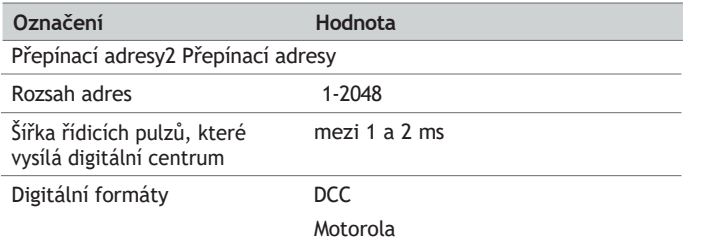

Tab. 6: Digitální data

# **P** VÝSTAVBA

Technické údaje a symboly **VÝSTAVBA** Technické údaje a symboly v VÝSTAVBA Technické údaje a symboly

ZÁVODU

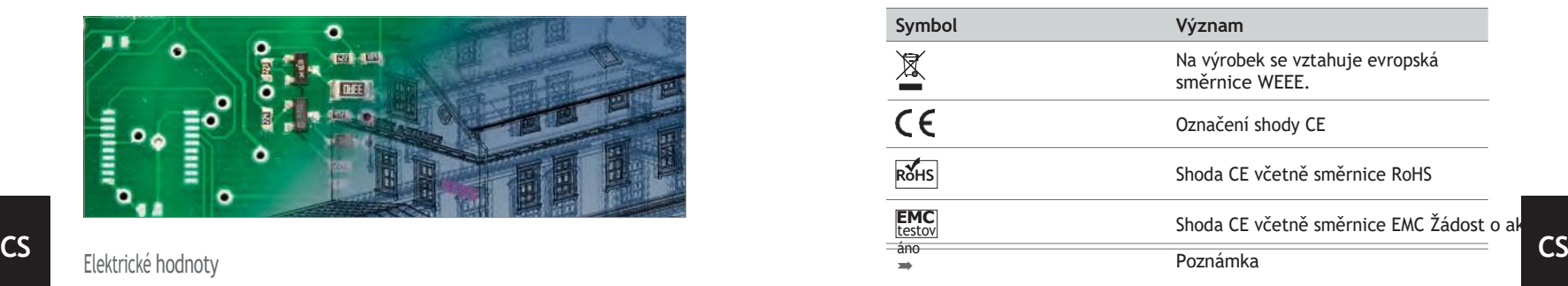

Tab. 7: Symboly

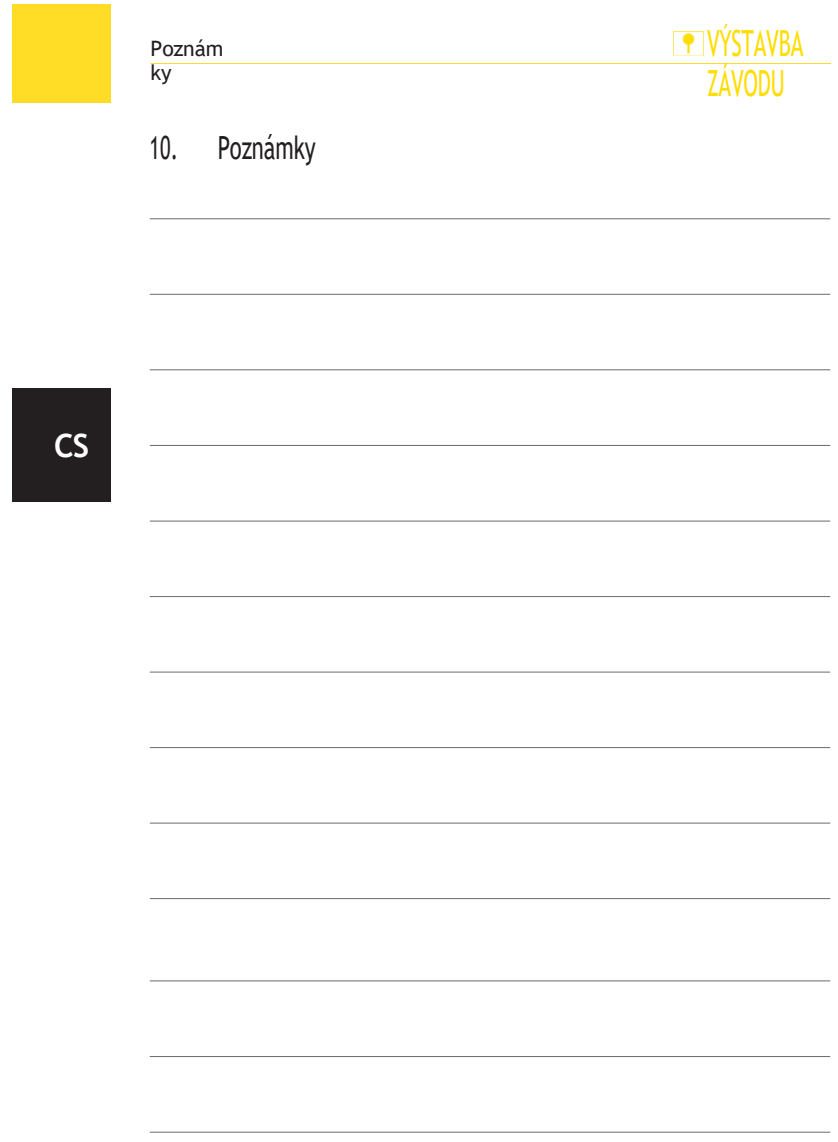

# **WÝSTAVBA ZÁVODU**

# Obsah

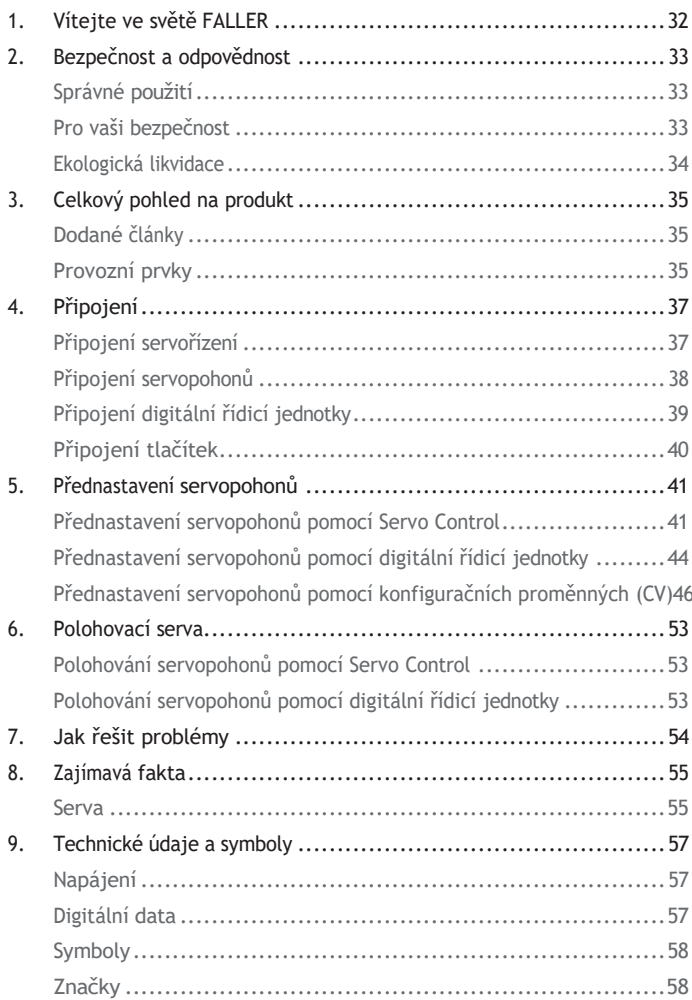

# **CS**

# **TY VÝSTAVBA** ZÁVODU

1. Vítejte ve světě FALLER

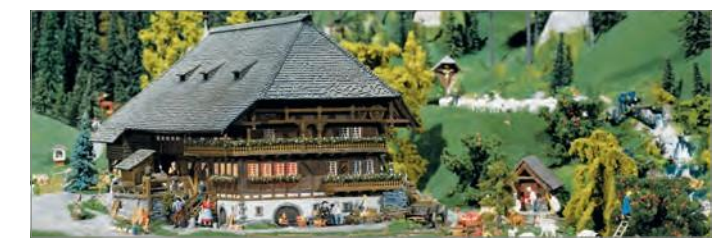

**Gratulujeme - našli jste to pravé!**

Servo Control, který jste získali, je řídicí systém, který vám umožní připojit a ovládat až čtyři komerčně dostupná serva nezávisle na sobě. CS Takové servopohony můžete chtít použít například ke změně polohy **pouzívál zařízeními doporučenými společností FALLER** Výrobky FALLER isou v CS bodů, k pohybu otočných vodovodních výpustí nebo k otevírání a zavírání závor přejezdů a vrat strojoven.

Serva lze přednastavit buď přímo prostřednictvím tohoto servoregulátoru, nebo prostřednictvím další digitální řídicí jednotky, která je k němu připojena. Přitom budete moci přednastavit až čtyři polohy držení serva, rychlost jeho pohybu a dokonce i funkci kývání, která závorám na přejezdech propůjčuje velmi realistický pohyb otevírání a zavírání.

Vaše servořízení funguje jako dekodér bodů a v rámci digitální řídicí jednotky je každému servu přidělena adresa cívky. Ovládání položek cívek v digitální řídicí jednotce pak umožní přesunout serva do různých poloh držení. Serva lze také přednastavit pomocí konfiguračních proměnných (CV) pomocí digitální řídicí jednotky, která podporuje datový formát DCC.

<span id="page-25-0"></span>Gebr. FALLER GmbH vám přeje mnoho kreativních nápadů a spoustu zábavy s vaší novou akvizicí!

**PIVÝSTAVBA** 

Bezpečnost a odpovědnost

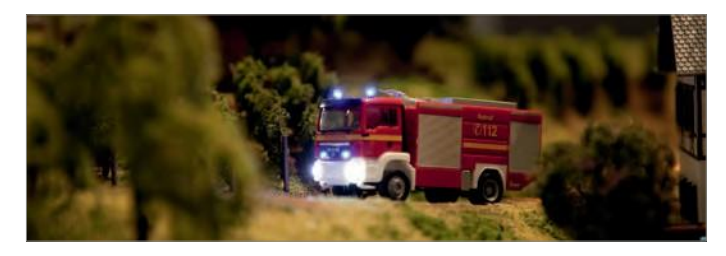

odpovědnost

### Správné používání

Tento produkt je modelářský výrobek určený ambiciózním modelářům a sběratelům a není to žádná hračka. Je určen pro použití na modelové instalaci. Může být provozován výhradně s příslušenstvím a přídavnými zařízeními doporučenými společností FALLER. Výrobky FALLER jsou v zásadě vyvinuty a navrženy pro hobby sektor, nikoli pro trvalý provoz. Tento výrobek je určen pro použití při průměrné okolní teplotě a relativní vlhkosti. Výrobek používejte pouze v interiéru a vyvarujte se jakýchkoli atmosférických vlivů. Jakékoli jiné použití bude považováno za použití, které není v souladu se správným použitím nebo určeným účelem. Společnost Gebr. FALLER GmbH nenese žádnou odpovědnost za škody nebo závady vzniklé v důsledku nesprávného používání nebo nedodržení pokynů uvedených v návodu k obsluze nebo přiložených bezpečnostních doporučení.

Provozní a skladovací podmínky

Dodržujte následující provozní podmínky: 15 °C - 40 °C, do 75 %.

relativní vlhkost, nedovolte tvorbu rosy.

### Vítejte ve světě FALLER Bezpečnost a **VILOVICH MATE V VICHOVICH MATE V VICHOVICH** V VICHOVICH MATE Bezpečnost a

<span id="page-26-0"></span>= Dodržujte následující skladovací podmínky: 10 °C - 60 $\frac{1}{\ell}$ (Code)85 %.<br>relativní vlhkost, nedovolte tvorbu rosy.

**TYÝSTAVBA** 

Pro vaši bezpečnost

Pečlivě si přečtěte návod k obsluze a přiložený návod.

bezpečnostní doporučení před použitím.

Dbejte na bezpečnostní doporučení a upozornění uvedená v

kapitole. v návodu k použití, v přiložených bezpečnostních doporučeních nebo je na výrobku uveden.

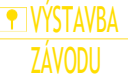

odpovědnost

### Bezpečnost a odpovědnost

**P** VÝSTAVBA

ZÁVODL

Vždy si uschovejte návod k použití a přiložená bezpečnostní

doporučení.

doporučení, která jsou k dispozici v blízkosti samotného výrobku.

 Výrobek předávejte třetím osobám pouze spolu s návodem k použití. a přiložená bezpečnostní doporučení.

### Ekologická likvidace (WEEE)

Výrobky, které jsou označeny symbolem přeškrtnuté popelnice, nesmí být po skončení své životnosti vyhozeny do běžného domovního odpadu, ale musí být předány do sběrného místa, které recykluje elektrická a elektronická zařízení. Na tuto povinnost upozorňuje symbol na výrobku, v návodu k použití nebo na obalu. Všechny použité materiály jsou recyklovatelné podle jejich označení. Umožníte-li recyklaci, opětovné využití materiálů nebo jinou formu recyklace použitého zařízení, přispějete tím cenným způsobem k ochraně našeho životního prostředí. Informujte se na místních úřadech, které společnosti se zabývají likvidací odpadů ve vašem okolí.

- Dodržujte místní předpisy týkající se likvidace odpadu.
- Dodržujte prosím směrnici WEEE v aktuálně platném znění.
- Břed wyjmutím baterií, ať už dobíjecích nebo jiných, odpojte výrobek
- Vyjměte všechny baterie, ať už dobíjecí, nebo ne, které mohou být

přítomny v přístroji. výrobek před vyřazením.

### Poradenství podle BattG (německé předpisy týkající se baterií)

Baterie, ať už dobíjecí, nebo ne, se nesmí likvidovat společně s domovním odpadem a spotřebitelé mají zákonnou povinnost je po použití odevzdat na obecním sběrném místě nebo v místním obchodě. Použité baterie obsahují škodliviny, které mohou být škodlivé pro vás nebo životní prostředí, pokud nejsou správně skladovány nebo likvidovány. **P** VÝSTAVBA

### Celkový pohled na produkt

Baterie také obsahují vzácné suroviny, jako je například železo, zinek, mangan nebo nikl, které lze recyklovat. Po použití mohou spotřebitelé baterie bezplatně odevzdat buď u nás, nebo v nejbližším okolí (např. v místních obchodech nebo na obecních sběrných místech). Přitom je vrácení baterií koncovými uživateli na prodejních místech omezeno na obvyklé množství a na takové použité baterie, které distributor má nebo měl na skladě jako nové baterie. Symbol přeškrtnuté popelnice znamená, že baterie, ať už dobíjecí, nebo ne, se nesmí vyhazovat do domovního odpadu.

<span id="page-27-0"></span> Všechny typy baterií odevzdávejte na veřejných sběrných místech, která jsou jsou za tuto službu zodpovědní a jsou jmenováni vašimi úřady.

### Bezpečnost a **3**dpovědr**osk**ový pohled na produkt

**P** VÝSTAVBA ZÁVODU

<span id="page-28-0"></span>Dodané články

Servořízení, č. v. 180725 Návod k použití

<span id="page-28-1"></span>Provozní prvky

Obr. 1: Servořízení, obj. č. 180725

**P** VÝSTAVBA ZÁVODU

Celkový pohled na produkt

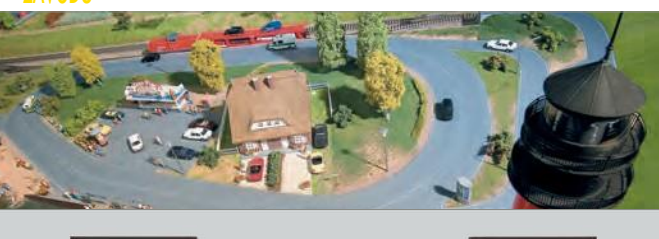

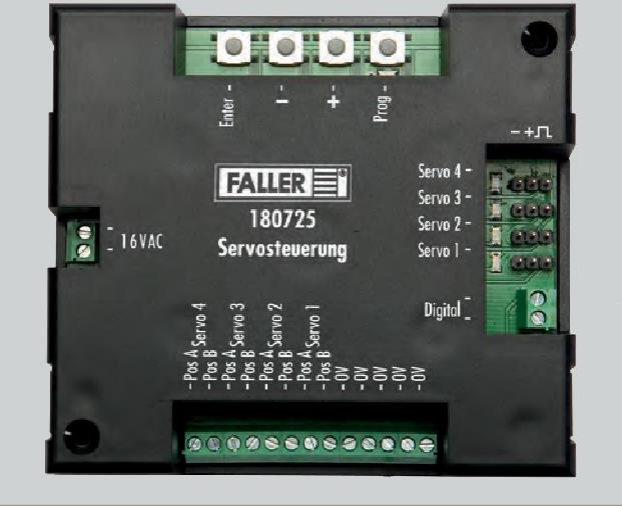

<span id="page-29-1"></span><span id="page-29-0"></span>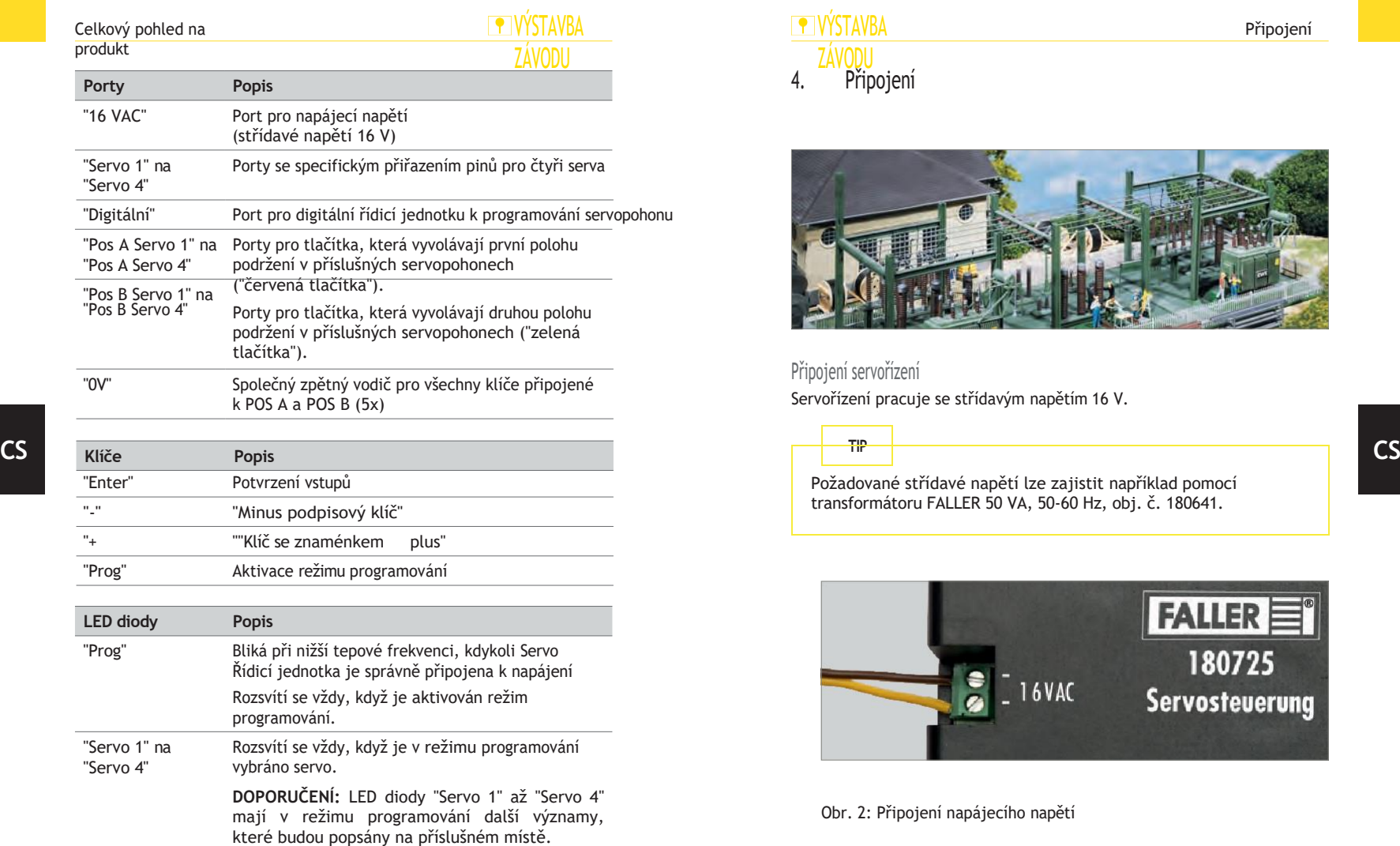

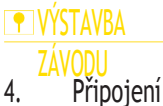

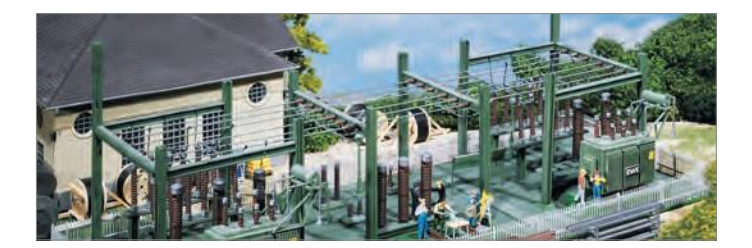

Připojení servořízení

Servořízení pracuje se střídavým napětím 16 V.

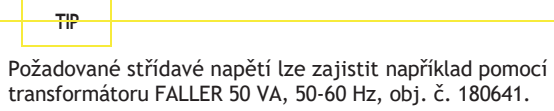

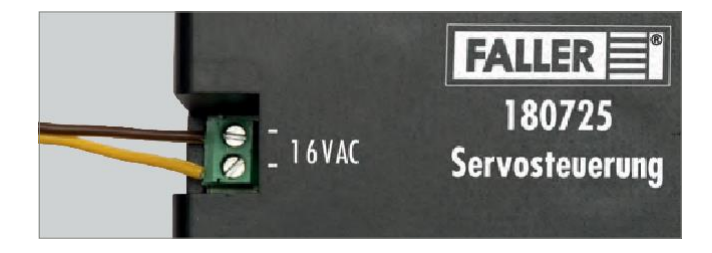

Obr. 2: Připojení napájecího napětí

 Připojte střídavé napětí 16 V k portu "16 VAC" na servopohonu. Kontrola, viz obr. 2. Při nižší tepové frekvenci bliká kontrolka "Prog".

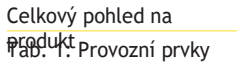

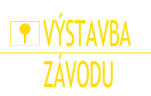

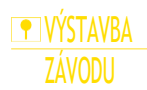

Připojení

# **F** VÝSTAVBA ZÁVODU

### <span id="page-31-0"></span>Připojení servopohonů

K servořízení můžete připojit až čtyři serva.

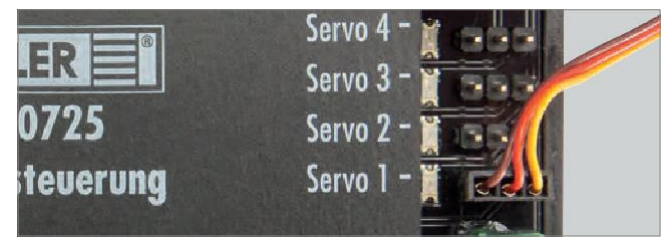

Obr. 3: Připojení servopohonů

**DOPORUČENÍ:** Porty "Servo 1" až "Servo 4" jsou chráněny proti přepólování. Pokud jste omylem špatně připojili přívodní kabel serva, servoregulátor nebude schopen servo adresovat. V takovém případě jednoduše otočte zátku o 180°.

<span id="page-31-1"></span> Připojte jedno nebo více serv k jednomu nebo více "Servo 1" na "Servo 4" na servořízení, viz obr. 3.

### **ENVÝSTAVBA** Připojení po pripojení po protokované připojení připojení připojení připojení připojení připojení připojení př

**TIP**

### ZÁVODU Připojení digitální řídicí jednotky

Servořízení je kompatibilní s digitálními systémy DCC a Motorola.

Připojíte-li Servo Control k digitální řídicí jednotce, budete moci serva přednastavit bez námahy prostřednictvím digitální řídicí jednotky, přestože Servo Control již byl zabudován do vaší instalace.

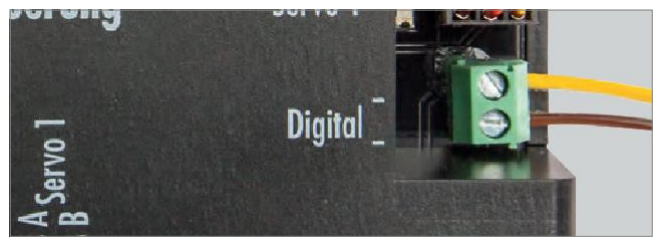

Obr. 4: Připojení digitální řídicí jednotky

**DOPORUČENÍ:** Digitální řídicí jednotka a servořízení nesmí být v žádném případě připojeny ke stejnému transformátoru.

Pokud chcete **přednastavit** serva pomocí digitální řídicí jednotky, připojte "Dig-ital" portu Servo Control na port programovací stopy digi-

tal řídicí jednotky, viz obr. 4.

 Pokud chcete **polohovat** serva pomocí digitální řídicí jednotky, připojte k ní "Digitální" port servořízení na výstup stopy digitálního kontrolní jednotka, viz obr. 4.

**CS**

# **P** VÝSTAVBA ZÁVODU

## <span id="page-32-0"></span>Připojení tlačítek

<span id="page-32-1"></span>Pro každou polohu serva můžete připojit tlačítko.

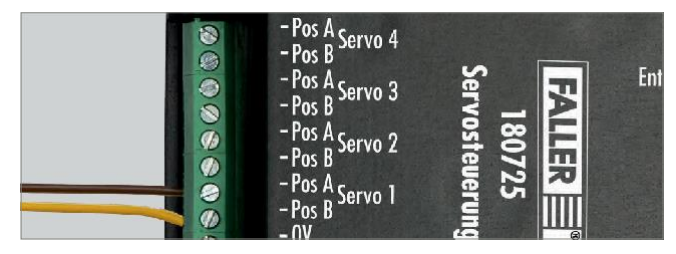

Obr. 5: Připojení tlačítek

Připojte jedno nebo více tlačítek k jednomu nebo více tlačítkům

### "Pos A".

Servo 1" na porty "Pos A Servo 4" a "Pos B Servo 1" na porty "Pos B 4" na servořízení, viz obr. 5.

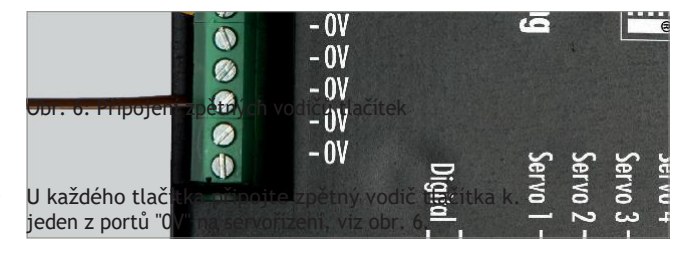

### **TARY STAVBA** ZÁVODU Připojení Přednastavení

5. Prednastavení servopohonů

servopohonů

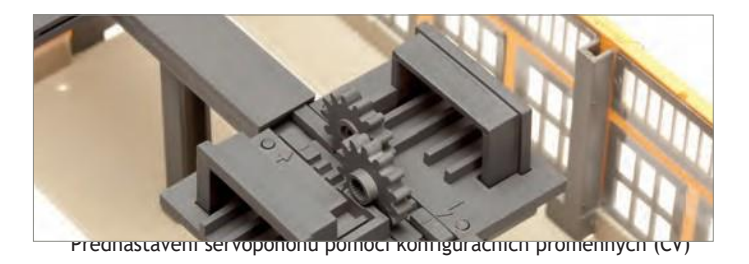

## <span id="page-32-2"></span>Přednastavení servopohonů pomocí ovládacího prvku Servo

Serva se přednastavují přímo pomocí tlačítek na servoregulátoru. Tímto způsobem můžete přednastavit jak pozice držení první adresy, tak rychlost pohybu serva.

V režimu programování přístroj vždy postupně prochází následujícími možnými přednastaveními:

- Programovací cesta analogová nebo digitální
- Připojení požadovaného serva
- První poloha držení serva
- Druhá poloha držení serva
- Rychlost pohybu serva

Automatický návrat (po přechodu do polohy A) a změna času návratu Trvalý provoz (automatický nepřetržitý provoz)

**UPOZORNĚNÍ:** Během celého programování můžete opustit režim programování stisknutím tlačítka "Prog". Dosavadní nastavení se neuloží.

### **Předpokládané podmínky:**

Servořízení je připojeno k napájecímu napětí.

Servo je připojeno k ovládání serva.

**CS**

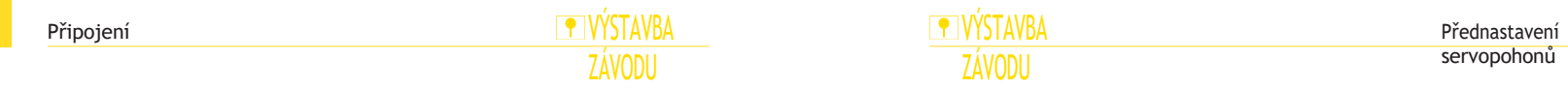

Stiskněte tlačítko "Prog".

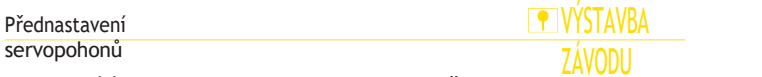

Rozsvítí se kontrolka "Prog". Aktivuje se režim programování.Stiskněte tlačítko Klávesa "+".

Je aktivována analogová programovací cesta.

Rozsvítí se kontrolka "Servo 1".

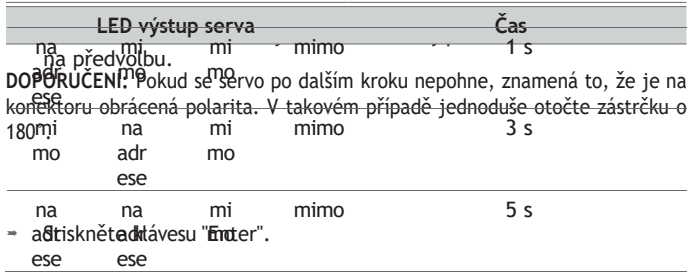

Servo připojené k vybranému portu se krátce pohne.

Pomorá tlažétek "drivená" přednastavte první polohu držaní serva

snadno provádět velké změny polohy.

- \* Stiskněte klávesu "Enter".
- 
- → Servo se přesune do druhé polohy podržení.<br>→ βρηθής dežetn<sup>i</sup>k zelená").PStRABtAH elekterk polohu držení serva

**CS**

snadno provádět velké změny polohy.

# **P** VÝSTAVBA ZÁVODU

Přednastavení servopohonů

\* Stiskněte klávesu "Enter".

Servo se pohybuje mezi oběma přednastavenými polohami držení.

<sup>≡</sup> **Pomocí tlačítek "+" a " e " přednastavte rychlost pohybu serva podle následující DOPORUČENÍ:** LED diody nad servo porty ukazují hodnotu doby návratu. Pokud blikají všechny LED diody, je čas nulový a nedojde k automatickému návratu.<br>1 2 3 4

1 2 3 4 Všechny kontrolky LED blikajíŽádný návrat

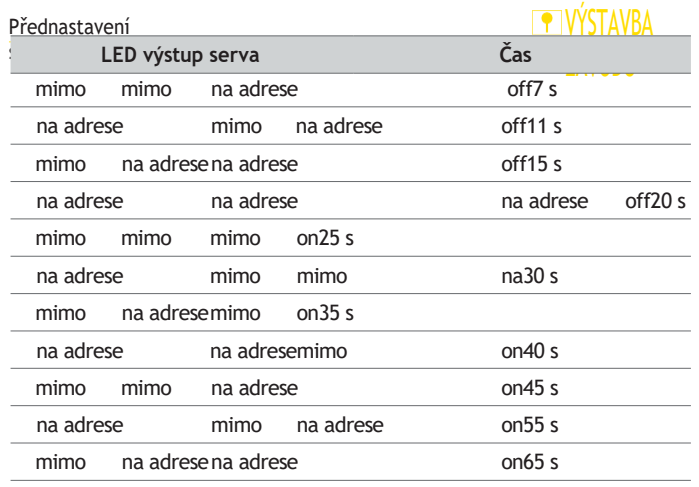

na adresena adrese na adreseon75 s

Tab. 2: Význam LED diod pro čas

návratu

\* Stisknutím tlačítka "Enter" potvrďte zvolený nový čas návratu.<br>**DOPORUČENÍ:** Pokud je doba návratu větší než nula, můžete nastavit servo. výstup do režimu "Trvalá práce" při dalším kroku.

**Předpokládané podmínky:** LED diody 1+3 nebo 2+4 nad servo porty blikají: LED diody 1+3 = automatický návrat, LED diody 2+4 = trvalá práce.

Stisknutím tlačítka "+" aktivujte režim "Trvalá práce" nebo stiskněte

tlačítko

stiskněte tlačítko "-", abyste vypnuli režim "Permanent working".

 Stisknutím tlačítka "Enter" potvrďte zvolený režim a uložte předvolbu. a dokončit programování.

## **TELVÝSTAVBA**

### **Při programování pro digitální provoz se digitální formát a** Přednastavení adresa serva se nemění. Pokud však příslušné servo je výstup uveden do režimu "Trvalá práce", pak bude adresa nastavena na nulu. Nastavení se uloží.

Kontrolka LED naprogramovaného portu serva zhasne. Při nižší tepové frekvenci bliká kontrolka "Prog".

### Přednastavení servopohonů

# **P** VÝSTAVBA ZÁVODU

# <span id="page-36-0"></span>Přednastavení servopohonů pomocí digitální řídicí jednotky

Serva jsou přednastavena pomocí digitální řídicí jednotky. Tímto způsobem můžete přednastavit jak pozice držení první adresy, tak rychlost pohybu serva. V režimu programování přístroj vždy postupně prochází následujícími

možnými přednastaveními:

Analogová nebo digitální programovací cesta Datový formát DCC nebo Motorola Připojení požadovaného serva Ovládací tlačítka na digitální řídicí jednotce Tlačítka dočasného nastavení "+" a "-" na digitální řídicí jednotce První poloha držení serva Druhá poloha držení serva Rychlost pohybu serva

**CS**

Alternativně lze přednastavení provést také pomocí jiného ovládacího zařízení, které umožňuje přepínat položky cívek. Za tímto účelem musíte během programování zadat dvě tlačítka, která bude servoregulátor používat pouze při programování servopohonů. Při programování můžete použít libovolná dvě tlačítka cívky, která budou sloužit jako tlačítka "+" a "-". Po dokončení programování servoregulátor toto nastavení vymaže a bude možné znovu použít tlačítka pro body nebo signály.

### **PORADENSTVÍ:**

**TIP**

Během celého programování můžete opustit režim programování stisknutím tlačítka "Prog". Nastavení, která jste do té doby provedli, se neuloží.

Pokud zvolíte nesprávný datový formát, servořízení nebude reagovat na žádné klávesové vstupy na digitální řídicí jednotce.

### **Předpokládané podmínky:**

Servořízení je připojeno k napájecímu napětí.

Servoregulátor je připojen k portu programovací stopy digitální řídicí jednotky.

Servo je připojeno k ovládacímu prvku Servo Control.

# **PIVÝSTAVBA** ZÁVODU

Přednastavení servopohonů

- Stiskněte tlačítko "Prog".
- Rozsvítí se kontrolka "Prog". Aktivuje se režim programování.
- Stiskněte tlačítko "-".
- → Digitální programovací cesta je aktivována.<br>→ LED diody "Servo 1" a "Servo 2" blikají.
- 
- í tlačítek "a "-" vyberte požadovaný formát dat. Pokud blizají LED diody "Servo 2" , byl zvolen datový formát
- Pokud blikají LED diody "Servo 3" a "Servo 4", znamená to, že data společnosti

Motorola bliká.

je zvolen formát.

- Stiskněte klávesu "Enter".
- Rozsvítí se kontrolka "Servo 1".
- Bomocí tlačítek "+" a "-" vyberte port serva, který chcete
- Stiskněte klávesu "Enter".

**DOPORUČENÍ:** Pokud se servo po dalším kroku nepohne, znamená to, že se polár

je na konektoru obrácená. V takovém případě jednoduše otočte zástrčku o 180°.

 $44$  Na digitální řídicí jednotce stiskněte jedno ze dvou tlačítek adresy položky cívky. který je určen k pozdějšímu pohybu serva. Servo se krátce pohne. Zadali jste ovládací tlačítka na digitální řídicí jednotce.

ÝSTAVBA ZÁVODU Předzogravení: **servžipohorů Diedzoravéní:** Klávesy, které mají během programování<sup>1</sup> **sloužipohaku** dočasné klávesy "+" a "-", nemusí být v žádném případě totožné s dříve zvolenými ovládacími klávesami. Pro každou tempovou klávesu "+" a "-" vyberte konkrétní adresu cívky.

Na digitální řídicí jednotce stiskněte tlačítko, které bude sloužit jako

tem-

# **ENVÝSTAVBA** ZÁVODU

Přednastavení servopohonů

pozice podržení (například pozice podržení "červená").

 Pomocí dočasných tlačítek "+" a "-" na digitální řídicí jednotce přednastavte první polohu držení serva (poloha držení "červená").

během programování stiskněte tlačítko "+".

- = Servo se krátce pohne.
- Na digitální řídicí jednotce stiskněte tlačítko, které bude sloužit jako

tem-

během programování stiskněte tlačítko "-".

- = Servo se krátce pohne.
- Pomocí ovládacího tlačítka na digitální řídicí jednotce nastavte servo

do první polohy.

### Přednastavení servopohonů

# **P** VÝSTAVBA

ZÁVODU

Pomocí druhého ovládacího tlačítka na digitální řídicí jednotce

nastavte servo do polohy

jeho druhou polohu držení (zelená poloha držení).

Pomocí dočasných tlačítek "+" a "-" na digitální řídicí jednotce

přednastavte

druhou polohu podržení serva (poloha podržení "zelená").

## **UPOZORNĚNÍ**

 uložte obě polohy držení serva třikrát pohybem nahoru a dolů. **Špatné nastavení nebo špatné naprogramování způsobí škody na majetku.** mezi polohami podržení pomocí ovládacích tlačítek, aniž by se měnily. Servořízení a serva již nemusí správně fungovat nebo mohou být zničena.

přednastavení. Programujte pouze v případě, že máte praktické znalosti

- \* Servo se pohybuje mezi oběma přednastavenými polohami držení. programování životopisů.
- Pomocí dočasných tlačítek "+" a "-" na digitální řídicí jednotce před- Přečtěte si pokyny uvedené v návodu a postupujte podle nich. digitální řídicí jednotky.

**P** VÝSTAVBA ZÁVODU

Přednastavení servopohonů

- Stiskněte jedno ze dvou ovládacích tlačítek.
- Doba návratu servopohonu se přednastavuje pomocí Servo Control. Sledujte prosím popis "Změna doby návratu" uvedený u analogové operace. Přednastavení se uloží. Kontrolka LED naprogramovaného portu serva zhasne. Při nižší tepové frekvenci bliká kontrolka "Prog".

<span id="page-38-0"></span>Přednastavení servopohonů pomocí konfiguračních proměnných (CV)

Serva jsou přednastavena pomocí konfiguračních proměnných (CV) prostřednictvím digitální řídicí jednotky, která umí pracovat s datovým formátem DCC. Tímto způsobem můžete přednastavit jak polohy držení první adresy, tak rychlost pohybu serva a funkci kývání.

Prostřednictvím druhé adresy můžete také nezávisle na sobě přednastavit další dvě polohy podržení. Budete tak moci umístit například otočné výlevky na vodu do čtyř různých poloh držení.

nastavit rychlost pohybu serva.

Přednastavení servopohonů učitor se připojuje k portu programovací

# **P** VÝSTAVBA

ZÁVODU

Servo je připojeno k ovládacímu prvku Servo Control.

**DOPORUČENÍ:** Postup programování digitální řídicí jednotky naleznete v návodu k obsluze digitální řídicí jednotky.

koleje digitální řídicí jednotky, která umí zpracovávat datový formát DCC.

Na digitálním ovládacím panelu zvolte funkci, pomocí které chcete

**PIVÝSTAVBA** ziednotce.

## Přednastavení

servopohonů

za tímto účelem použijte tabulku "Souhrn všech konfiguračních proměnných" na stránce strana 49 a také odstavec "Příklad: Přednastavení funkce houpání" na této straně.

- Přeneste přednastavené hodnoty do servořízení.
- Přednastavení se uloží.

### **Příklad: Přednastavení funkce houpání**

Tento příklad využívá funkci houpání a ukazuje, jak je možné přednastavit serva pomocí konfiguračních proměnných. Podle stejného principu budete moci na servopohonech nastavit i další předvolby.

# **TIP**

Funkce houpání umožňuje přidat k závorám nebo vratům, které se pohybují pomocí servopohonů, houpavý pohyb během otevírání a zavírání, což jim dodá velmi realistický pohyb. Kdykoli servo dosáhne polohy držení, provede následně cyklické tlumené kmitání. Pohyb kývání lze nastavit pomocí doby kývání a amplitudy kmitání.

Servořízení je připojeno k napájecímu napětí.

může přednastavit konfigurační proměnné.

Přednastavte příslušné konfigurační proměnné na digitální řídicí

**Předpokládané podmínky:**

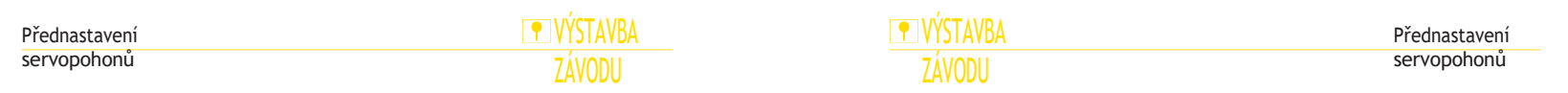

**PORADENSTVÍ:**

Kdykoli použijete funkci houpání, bude servo schopno pouze

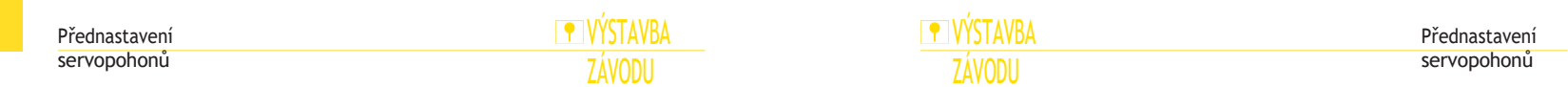

přejít na pozice podržení první adresy. Už nemůže jít do

držet pozice druhé adresy.

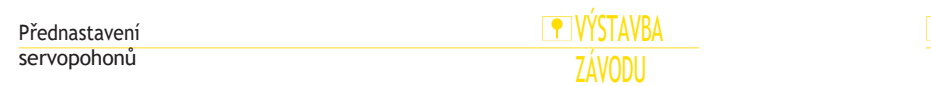

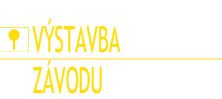

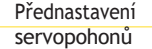

Pokud nastavíte CV amplitudy kývání na hodnoty 0

a maximální hodnoty), funkce kývání se neprovede.

V tomto příkladu předpokládáme, že servo bylo připojeno k.

nebo 127 (mini-

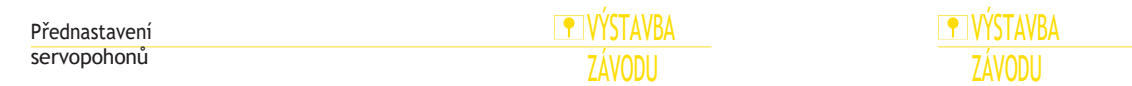

Přednastavení servopohonů

pomocí které chcete

do portu "Servo 1" servoregulátoru.

může přednastavit konfigurační proměnné.

Na digitálním ovládacím panelu zvolte funkci,

### Přednastavení servopohonů

ZÁVODU Pomocí CV č. 122 přednastavte první polohu držení serva (držení

**P** VÝSTAVB

polohy).

(podržení

# **IVÝSTAVBA** ZÁVODU

Přednastavení servopohonů

serva (držení polohy "zelená") a nastavte mu například hodnotu "70".

Pomocí CV č. 128 přednastavte dobu kývání druhé polohy podržení.

serva (podržte polohu "zelená") a nastavte mu například hodnotu "125".

Takto přednastavené hodnoty přeneste do servořízení.

pozice "zelená"), například s hodnotou "100".

"červená"), například hodnota "40".

Pomocí CV č. 125 přednastavte amplitudu kmitání prvního držení polohy

Pomocí CV č. 123 přednastavte druhou polohu podržení serva

serva (držení polohy "červená") a nastavte mu například hodnotu "35".

Pomocí CV č. 126 přednastavte dobu kývání první polohy podržení.

serva (podržte polohu "červená") a nastavte mu například hodnotu "90".

Pomocí CV č. 127 přednastavte amplitudu kmitání druhé polohy držení.

Přednastavení se uloží.

**Popis zpětného pohybu (CV 129,139,149,159) DOPORUČENÍ:** Hodnoty >0 způsobí, že se servo při každém stisknutí tlačítka "zelená" přesune do polohy "zelená" a po uplynutí času nastaveného v CV 129,139,149,159 se přesune zpět do polohy "červená". Pokud je aktivováno tlačítko "červená", posune se servo

do polohy "červená", i když ještě neuplynul nastavený čas. **Popis trvalé práce, zejména pro CV programování DOPORUČENÍ:** V režimu trvalé práce se servo plynule pohybuje mezi oběma přednastavenými polohami, aniž by vyžadovalo vnější ovládání.

signál. Pro tento provozní režim je adresa v CV 120,121 pro výstup 1, v.

CV 130,131 pro výstup 2, v CV 140,141 pro výstup 3 nebo v CV 150,151 pro výstup 4 musí být nastavena nula. To lze provést pomocí programování DCC CV nebo pomocí programování klíčů cestou 1. Cestou 2 není možné přednastavit trvalou práci.

**CS**

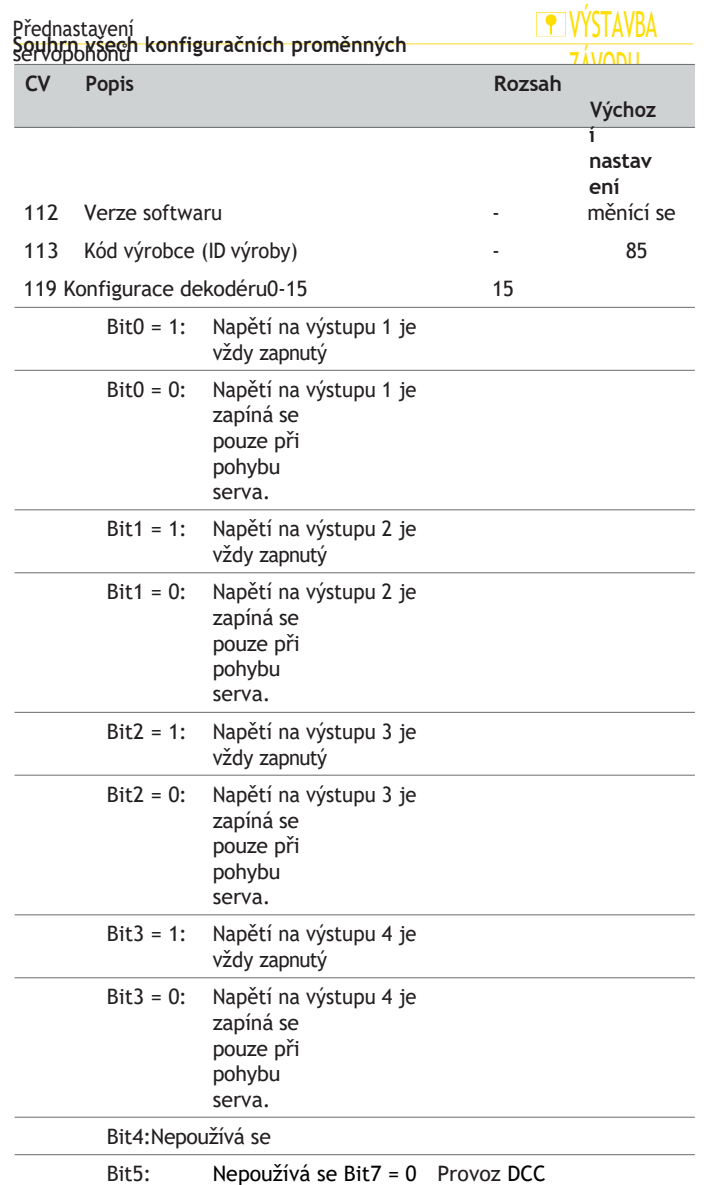

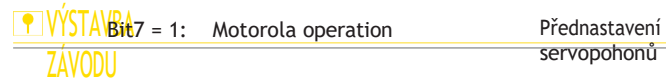

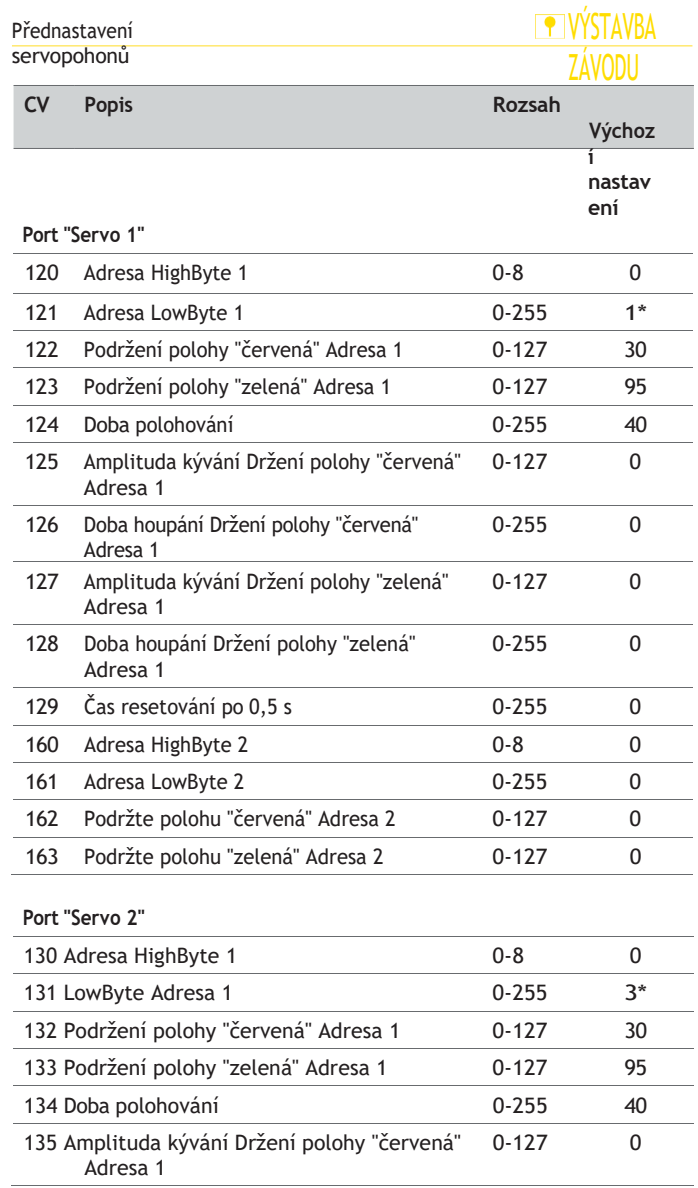

# **P** VÝSTAVBA ZÁVODU

J.

J.

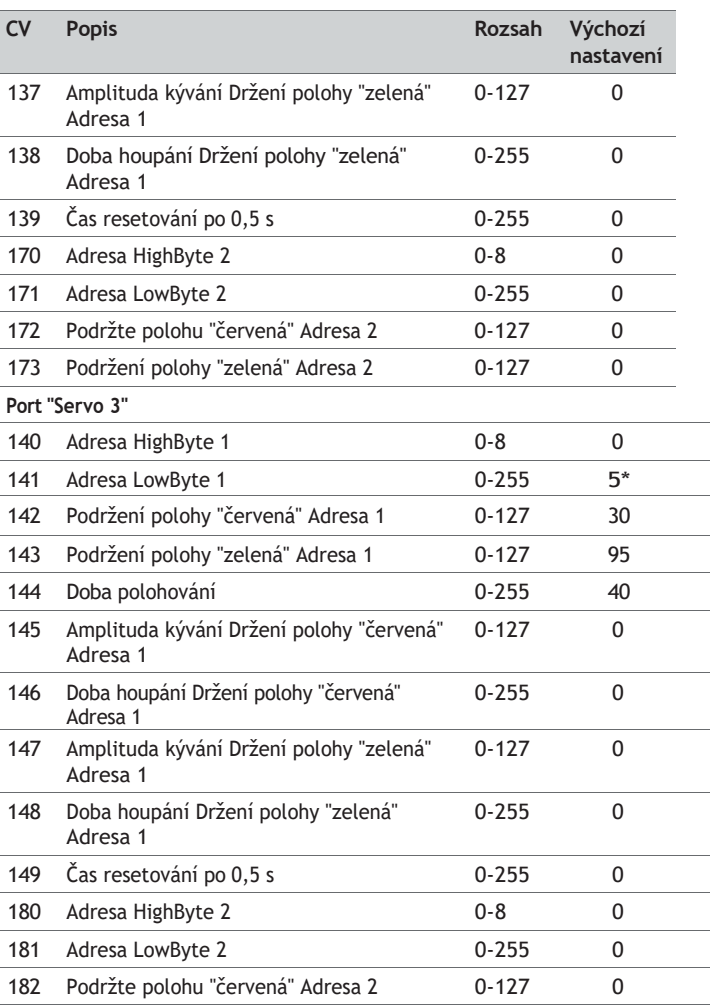

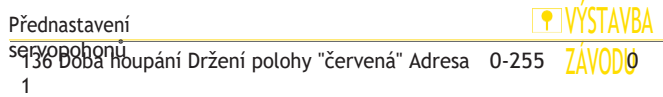

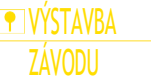

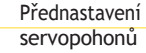

servopohonů

# **FOR VÝSTAVRA** ZÁVODI

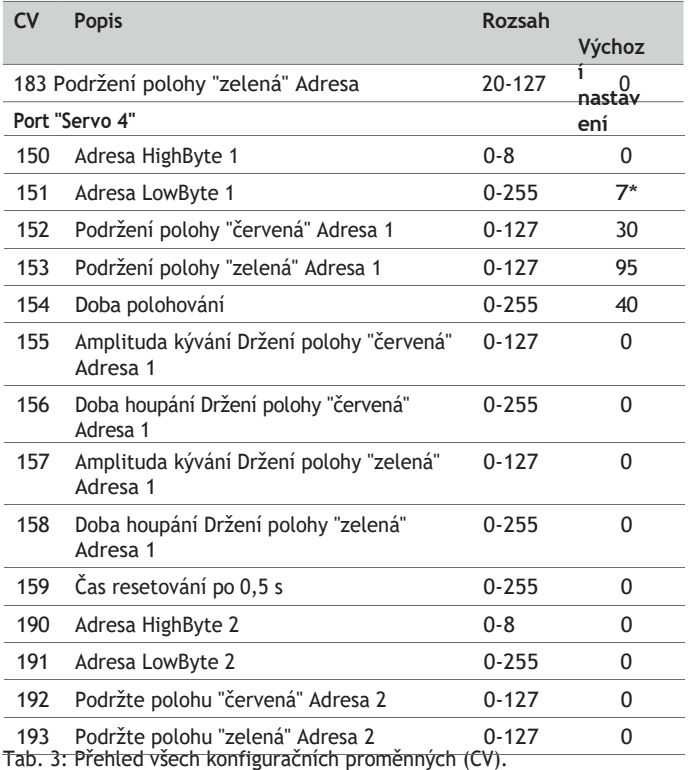

**\* DOPORUČENÍ:** Pokud používáte digitální řídicí jednotku Motorola, nejsou k dispozici výchozí nastavení adres konfiguračních proměnných 121, 131, 141 a 151.

## VÝSTAVBA ZÁVODU

# <span id="page-48-0"></span>6. Polohování serva

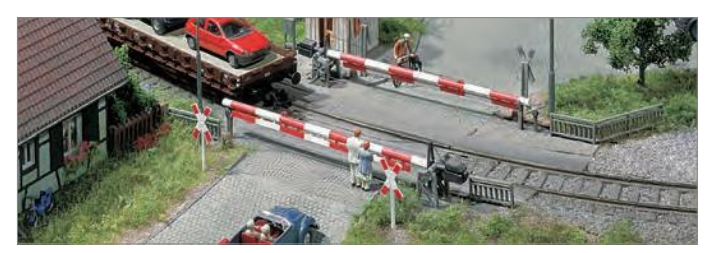

Servo Control umožňuje polohovat serva dvěma různými způsoby:

Polohování servopohonů pomocí Servo Control Polohování servopohonů pomocí digitální řídicí jednotky

## <span id="page-48-1"></span>Polohování servopohonů pomocí ovládání servopohonů

Serva, která jsou připojena k ovládání servopohonů, lze polohovat prostřednictvím ovládání servopohonů.

### **Předpoklady:**

Servořízení je připojeno k napájecímu napětí. Servo je připojeno k ovládacímu prvku Servo Control. Pro každou polohu serva je k ovládání serva připojeno tlačítko.

Servo bylo přednastaveno.

Stiskněte tlačítko, které je připojeno k servořízení.

<span id="page-48-2"></span>Polohování servopohonů pomocí digitální řídicí jednotky Servo lze snadno polohovat pomocí digitální řídicí jednotky. **Předpoklady:**

Servořízení je připojeno k napájecímu napětí. Servořízení je připojeno k výstupu dráhy digitální řídicí jednotky. Servo je připojeno k ovládacímu prvku Servo Control.

Toto servo bylo přednastaveno pomocí digitální řídicí jednotky.

Stiskněte ovládací tlačítko, které jste naprogramovali při

přednastavení serva. prostřednictvím digitální řídicí jednotky, viz kapitola "Přednastavení<br>servopohonů prostřednictvím digitální řídicí jednotky". řídicí jednotka", strana 44.

### Jak řešit problémy Zajímavá fakta

# **F** VÝSTAVBA ZÁVODU

# 7. Jak řešit problémy 8.

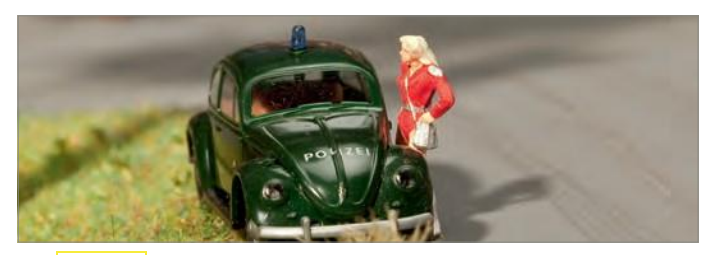

### **TIP**

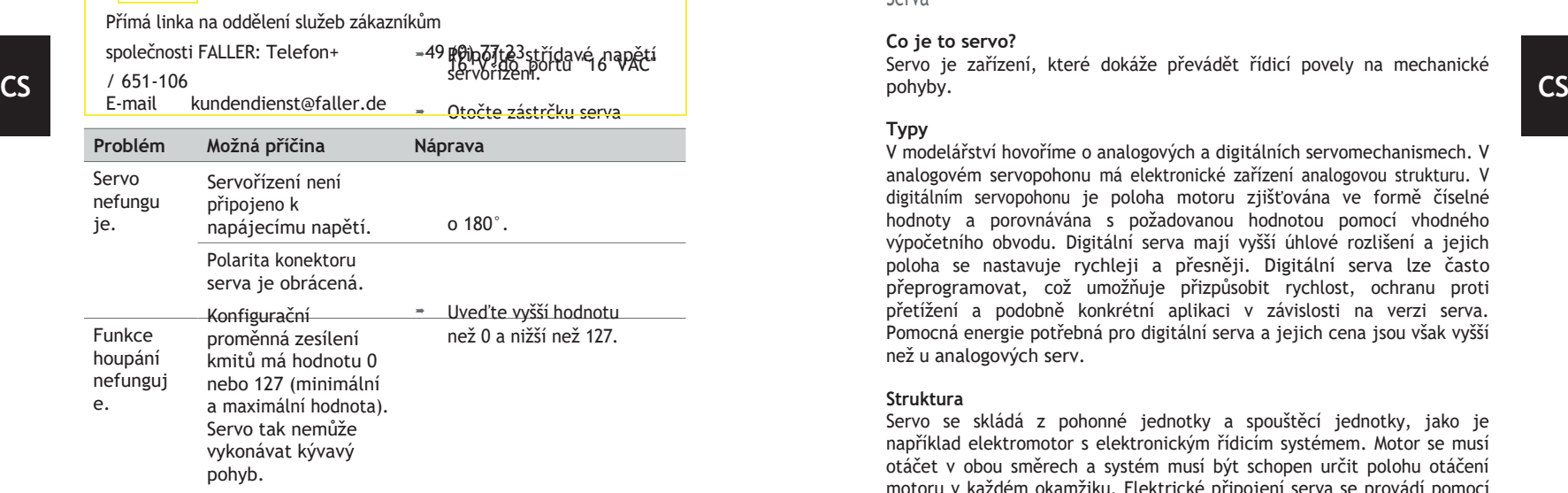

<span id="page-50-0"></span>Tab. 4: Jak řešit problémy

# **TELVÝSTAVBA**

Zajímavá fakta

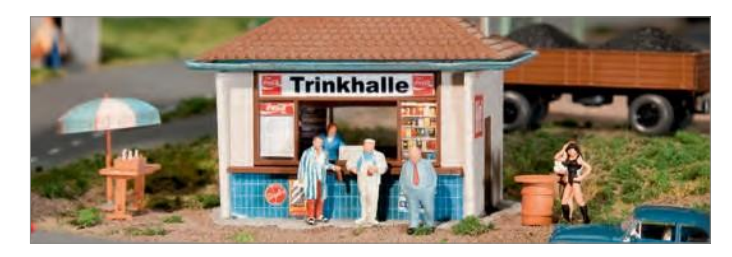

### Serva

### **Co je to servo?**

Servo je zařízení, které dokáže převádět řídicí povely na mechanické pohyby.

### **Typy**

V modelářství hovoříme o analogových a digitálních servomechanismech. V analogovém servopohonu má elektronické zařízení analogovou strukturu. V digitálním servopohonu je poloha motoru zjišťována ve formě číselné hodnoty a porovnávána s požadovanou hodnotou pomocí vhodného výpočetního obvodu. Digitální serva mají vyšší úhlové rozlišení a jejich poloha se nastavuje rychleji a přesněji. Digitální serva lze často přeprogramovat, což umožňuje přizpůsobit rychlost, ochranu proti přetížení a podobně konkrétní aplikaci v závislosti na verzi serva. Pomocná energie potřebná pro digitální serva a jejich cena jsou však vyšší než u analogových serv.

### **Struktura**

Servo se skládá z pohonné jednotky a spouštěcí jednotky, jako je například elektromotor s elektronickým řídicím systémem. Motor se musí otáčet v obou směrech a systém musí být schopen určit polohu otáčení motoru v každém okamžiku. Elektrické připojení serva se provádí pomocí tří vodičů. Dva pro provozní napětí ("plus" a "minus") a jeden pro impuls ("Požadovaná hodnota").

# **TY VÝSTAVBA** ZÁVODU

### **Režim provozu**

Serva - zejména modelářská - jsou řešena pomocí pulzně-šířkové modulace. U serv se pulzně-šířková modulace nazývá také pulzně-pauzová modulace. Šířka impulzu pak představuje požadovanou hodnotu. Tato hodnota se cyklicky opakuje, u většiny servopohonů každých 20 ms, a musí ležet mezi 1 ms (zcela vlevo) a 2 ms (zcela vpravo). Rozlišení i konkrétní časové hodnoty se však v jednotlivých servopohonech většinou liší. Mnoho servopohonů - zejména digitálních - umožňuje provoz i v rozsahu delším než 1 ms až 2 ms. Pak lze výjimečně získat úhlové odchylky až do přibližně 180 stupňů.

Pro přesné zjištění polohy motoru je každé servo vybaveno měřicím zařízením, které určuje aktuální polohu motoru,

např. úhel natočení vůči výchozí poloze. Takové měření se provádí pomocí snímače úhlového pohybu, např. synchronního rezolveru, inkrementálního snímače nebo snímače absolutní hodnoty.

Elektronický regulační obvod porovnává signál vysílaný snímačem úhlového se otáčí směrem, který zajišťuje nejkratší cestu k požadované hodnotě. Tím se odchylka zmenšuje. Postup se opakuje po přírůstcích aproximací, dokud skutečná hodnota neleží v tolerančním pásmu požadované hodnoty. Takový postup umístění představuje nejjednodušší případ. Alternativně tento princip umožňuje také regulovat hodnoty točivého momentu nebo rychlosti. To umožňuje například rovnoměrné jízdní profily při různém zatížení.

**TIP**

<span id="page-51-0"></span>Chcete se o tomto tématu dozvědět více? Uhaste svou žízeň po vědomostech na naší domovské stránce - [www.faller.de.](http://www.faller.de/) Najdete zde zajímavé základní informace a mnoho kreativních návrhů pro všechny oblasti modelářství.

**ENÝSTAVBA** 

ZÁVODU 9. Technické údaje a symboly

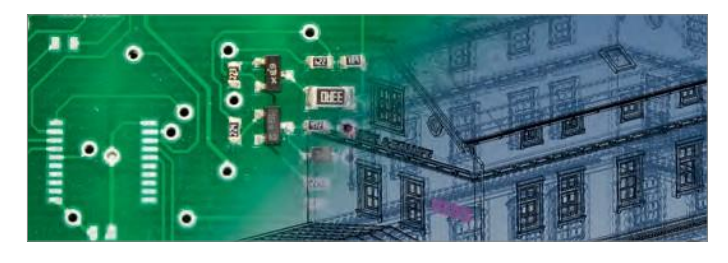

### <span id="page-51-1"></span>Napájení

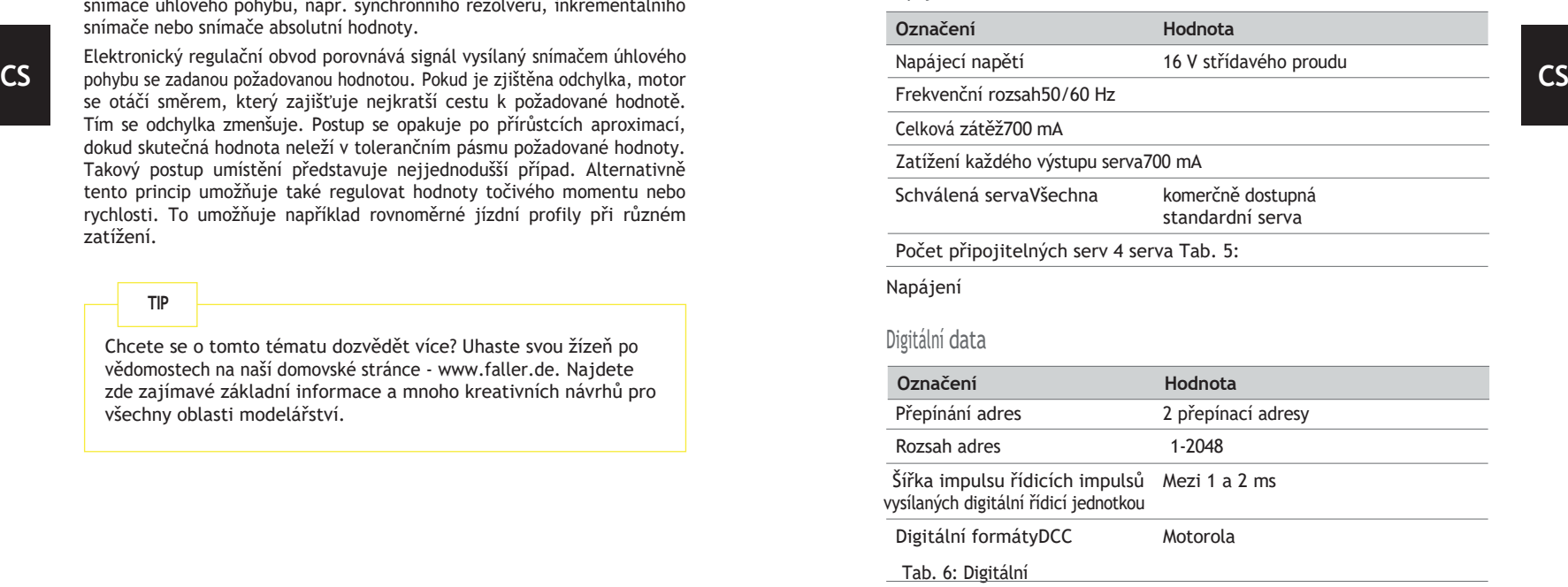

<span id="page-51-2"></span>data

# Technické údaje a symboly VÝSTAVBA

# ZÁVODU

Tab. 7: Symboly

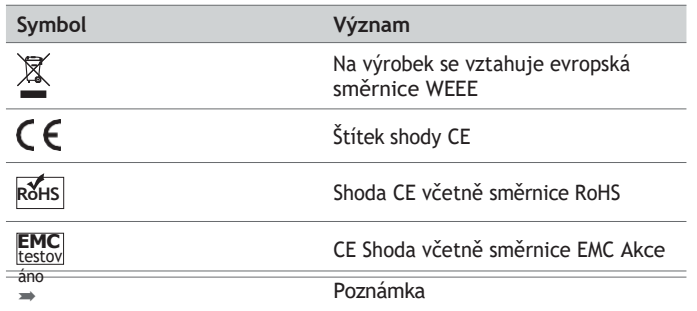

# **P** VÝSTAVBA ZÁVODU

Pozná mky

# Symboly **10. Poznámky**

**CS**

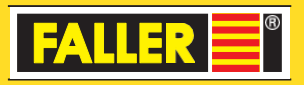

Gebr. FALLER GmbH Kreuzstraße 9 78148 Gütenbach Telefon +49 (0) 77 23 / 651-0 Fax +49 (0) 77 23 / 651-123

[www.faller.de](mailto:info@faller.de)  [info@faller.de](mailto:info@faller.de)

© Gebr. FALLER GmbH | Sachnr. 180 725 1 | Změna vyhrazena | 12.07.2018